**Version 8.2.1**

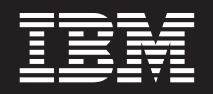

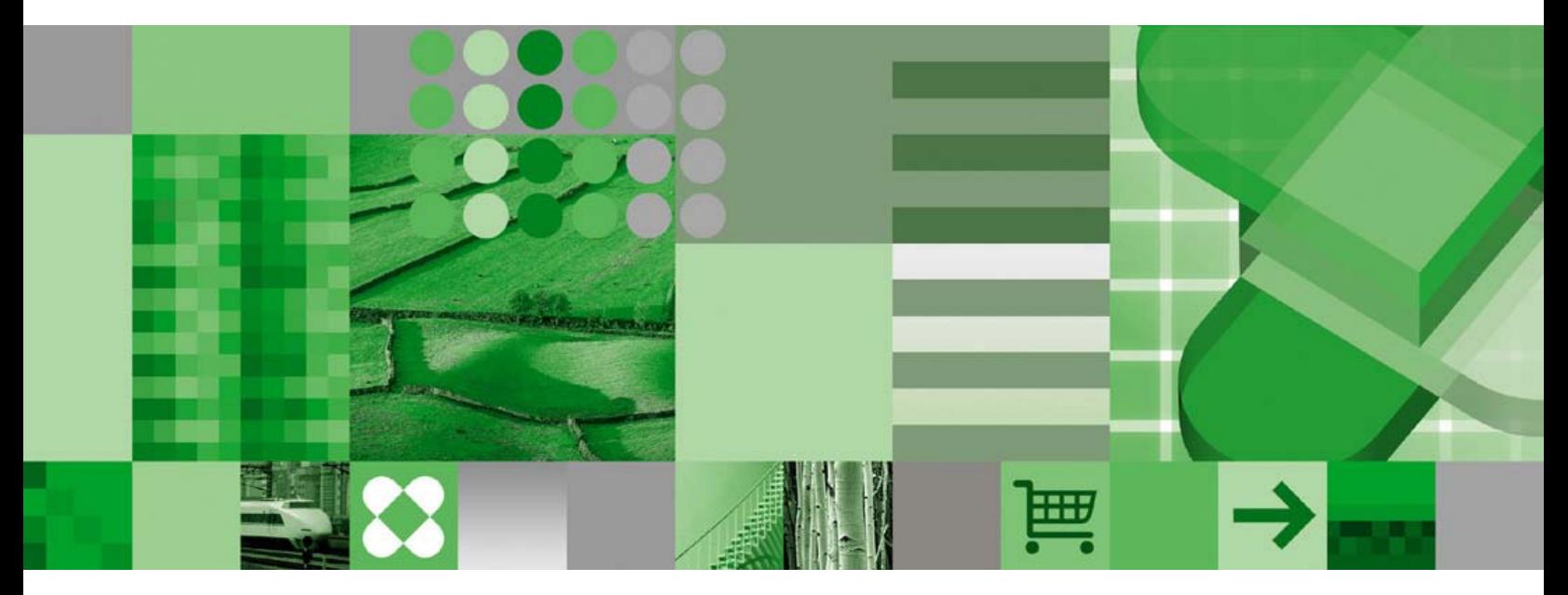

**Mise en route**

**Version 8.2.1**

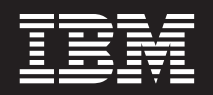

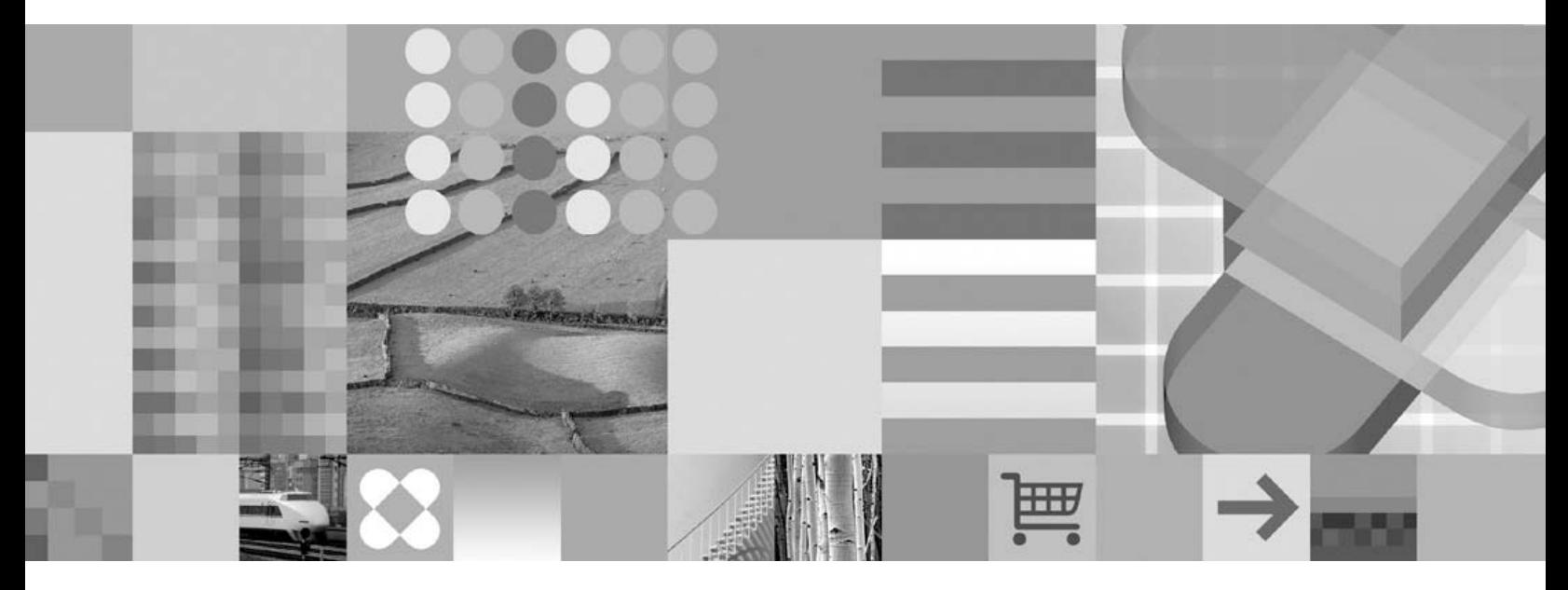

**Mise en route**

**Important**

Avant d'utiliser le présent document et le produit associé, prenez connaissance des informations générales figurant à la section [«Remarques»](#page-42-0) à la page 35.

#### **Deuxième édition - février 2005**

Réf. US : GC18-7459-00

LE PRESENT DOCUMENT EST LIVRE ″EN L'ETAT″. IBM DECLINE TOUTE RESPONSABILITE, EXPRESSE OU IMPLICITE, RELATIVE AUX INFORMATIONS QUI Y SONT CONTENUES, Y COMPRIS EN CE QUI CONCERNE LES GARANTIES DE QUALITE MARCHANDE OU D'ADAPTATION A VOS BESOINS. Certaines juridictions n'autorisent pas l'exclusion des garanties implicites, auquel cas l'exclusion ci-dessus ne vous sera pas applicable.

Ce document est mis à jour périodiquement. Chaque nouvelle édition inclut les mises à jour. Les informations qui y sont fournies sont susceptibles d'être modifiées avant que les produits décrits ne deviennent eux-mêmes disponibles. En outre, il peut contenir des informations ou des références concernant certains produits, logiciels ou services non annoncés dans ce pays. Cela ne signifie cependant pas qu'ils y seront annoncés.

Pour plus de détails, pour toute demande d'ordre technique, ou pour obtenir des exemplaires de documents IBM, référez-vous aux documents d'annonce disponibles dans votre pays, ou adressez-vous à votre partenaire commercial.

Vous pouvez également consulter les serveurs Internet suivants :

- v <http://www.fr.ibm.com> (serveur IBM en France)
- v <http://www.can.ibm.com> (serveur IBM au Canada)
- <http://www.ibm.com> (serveur IBM aux Etats-Unis)

*Compagnie IBM France Direction Qualité Tour Descartes 92066 Paris-La Défense Cedex 50*

© Copyright IBM France 2004. Tous droits réservés.

**© Copyright International Business Machines Corporation 2003, 2005. All rights reserved.**

# **Table des matières**

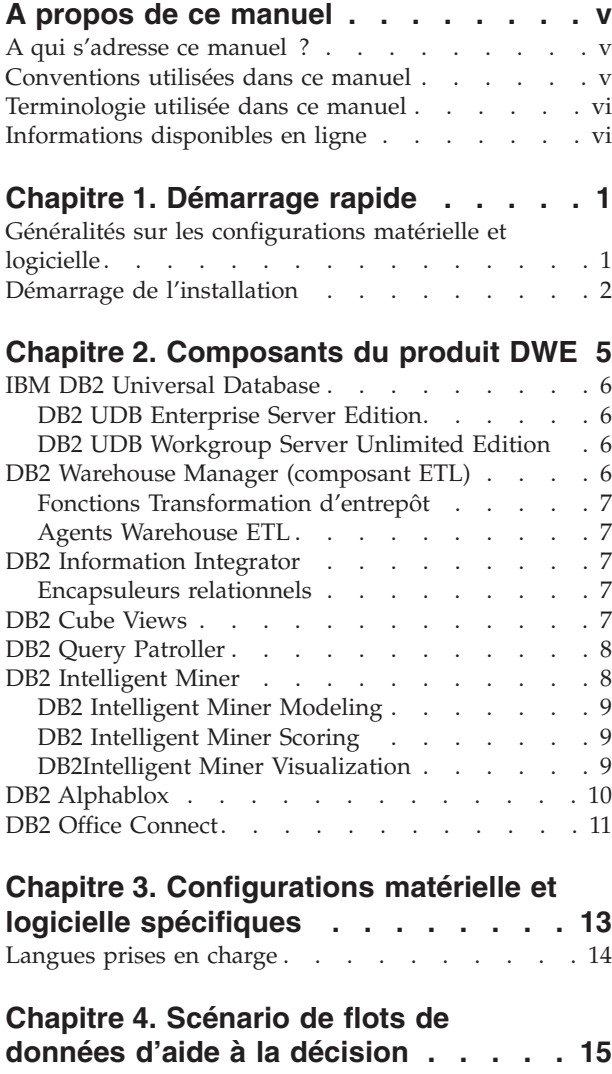

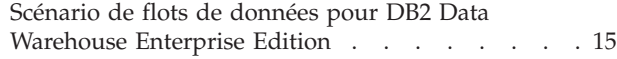

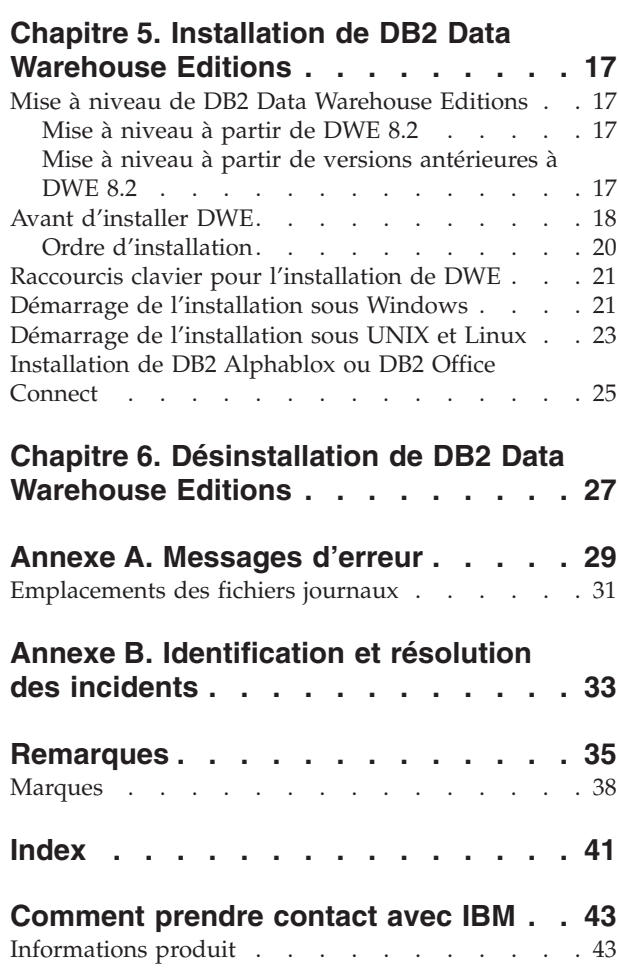

## <span id="page-6-0"></span>**A propos de ce manuel**

IBM DB2 Universal Database Data Warehouse Edition (DWE) est une suite de produits alliant la force de DB2 Universal Database (DB2 UDB) avec la puissante infrastructure de solutions d'aide à la décision d'IBM. DWE fournit une plateforme complète de solutions d'aide à la décision contenant les outils dont votre entreprise et vos partenaires ont besoin pour déployer et créer des solutions analytiques de prochaine génération. Avec DWE, vous pouvez créer une solution de création d'entrepôts de données comprenant une base de données relationnelle hautement extensible, des capacités d'accès aux données, des données d'analyse d'aide à la décision et des outils d'analyse dorsaux.

Utilisez ce manuel pour vous aider à planifier l'installation des composants du produit dans l'une des trois éditions suivantes :

- DB2 Data Warehouse Base Edition
- DB2 Data Warehouse Standard Edition
- DB2 Data Warehouse Enterprise Edition

Ces éditions sont désignées ici par DWE. Pour obtenir une liste des composants inclus dans chaque édition, consultez la section Chapitre 2, [«Composants](#page-12-0) du [produit](#page-12-0) DWE», à la page 5.

Avant d'installer DWE, veuillez lire ce manuel. Lisez ensuite les conditions requises pour l'installation relative à chaque composant que vous voulez installer. Chaque composant de la suite DWE est livré avec sa propre documentation.

**Remarque :** Tous les documents sur CD sont contenus dans l'ensemble de CD-ROM étiquetés *Documentation.*

### **A qui s'adresse ce manuel ?**

Ce manuel est destiné aux administrateurs système qui installent et configurent DB2 Data Warehouse Edition. Vous devez vous familiariser avec tous les composants que vous voulez installer. Vous devez également comprendre les concepts de bases de données, d'architectures client et serveur, de connectivité et d'utilisation en réseau.

### **Conventions utilisées dans ce manuel**

Ce manuel utilise les conventions de mise en évidence suivantes :

Les **caractères gras** indiquent des commandes ou des éléments de l'interface utilisateur graphique tels que des noms de zones, boutons ou options de menu.

Les caractères à espacement constant indiquent un exemple, du texte que vous tapez ou du texte affiché à l'écran.

Les *caractères en italique* indiquent de nouveaux termes, des titres de manuels, des intitulés de CD ou des données de variables devant être remplacées par une valeur réelle.

### <span id="page-7-0"></span>**Terminologie utilisée dans ce manuel**

Ce manuel utilise les conventions terminologiques suivantes :

*UNIX* est utilisé afin de faire référence aux deux systèmes d'exploitation AIX et Solaris.

*Windows* est utilisé afin de faire référence au système d'exploitation Microsoft Windows 2000, Windows Server 2003 et Windows XP Professional.

### **Informations disponibles en ligne**

Vous pouvez également utiliser les sites Web suivants pour télécharger les correctifs et obtenir de plus amples informations :

**<http://www.ibm.com/software/>**

Fournit des liens vers des informations générales et spécifiques relatives aux logiciels IBM.

**<http://www.ibm.com/software/data/db2/udb/dwe>**

Fournit des liens vers des informations relatives à DWE.

**<http://www.ibm.com/software/data/db2/udb/support.html>** Fournit des liens vers les correctifs, les conseils et astuces, la foire aux

questions, les livres blancs DB2 et les Redbooks.

#### **<http://www.ibm.com/software/data/db2/datawarehouse/>**

Fournit des liens vers des informations relatives à DB2 Warehouse Manager.

#### **<http://www.ibm.com/software/data/integration/db2ii/>**

Fournit des liens vers des informations relatives à DB2 Information Integrator.

#### **<http://www.ibm.com/software/data/db2/db2md/>**

Fournit des liens vers des informations relatives à DB2 Cube Views.

**<http://www.ibm.com/software/data/db2/querypatroller/>** Fournit des informations concernant DB2 Query Patroller.

#### **<http://www.ibm.com/software/data/iminer/>** Fournit des informations concernant DB2 Intelligent Miner.

**<http://www.ibm.com/software/data/db2/alphablox/>** Fournit des informations concernant DB2 Alphablox.

#### **<http://www.ibm.com/software/data/db2/officeconnect/>** Fournit des informations concernant DB2 Office Connect.

## <span id="page-8-0"></span>**Chapitre 1. Démarrage rapide**

La présente section permet d'installer rapidement DB2 Data Warehouse Editions (DWE). Elle contient :

- v Des généralités sur les configurations matérielles et logicielles requises pour l'installation de DWE.
- v Des instructions brèves pour installer DWE.

Pour plus de détails concernant les configurations requises, voir [Chapitre](#page-20-0) 3, [«Configurations](#page-20-0) matérielle et logicielle spécifiques», à la page 13. Pour des instructions plus approfondies concernant l'installation de DWE, voir [Chapitre](#page-24-0) 5, [«Installation](#page-24-0) de DB2 Data Warehouse Editions», à la page 17.

### **Généralités sur les configurations matérielle et logicielle**

Cette section décrit les configurations minimales requises pour installer DWE.

DWE est pris en charge par les systèmes d'exploitation suivants :

- Plateformes (serveur)
	- $-$  AIX 5 (32 bits et 64 bits)
	- Ligne complète de produits Red Hat Enterprise Linux (v.3 Standard pour x86) (32 bits), dont Red Hat Enterprise Linux AS, Red Hat Enterprise Linux ES et Red Hat Enterprise Linux WS
	- SUSE LINUX Enterprise Server 8 (SLES 8)
	- Solaris versions 8 et 9 (32 bits)
	- Windows 2000 Server, Advanced Server et Datacenter Server (32 bits)
	- Windows Server 2003 Standard Edition, Enterprise Edition et Datacenter Edition (32 bits)
- Plateformes (client)
	- Windows XP Professional Edition (32 bits)
	- Windows 2000 Professional Edition (32 bits)

*Tableau 1. Conditions requises pour le système d'exploitation pour les composants de DWE*

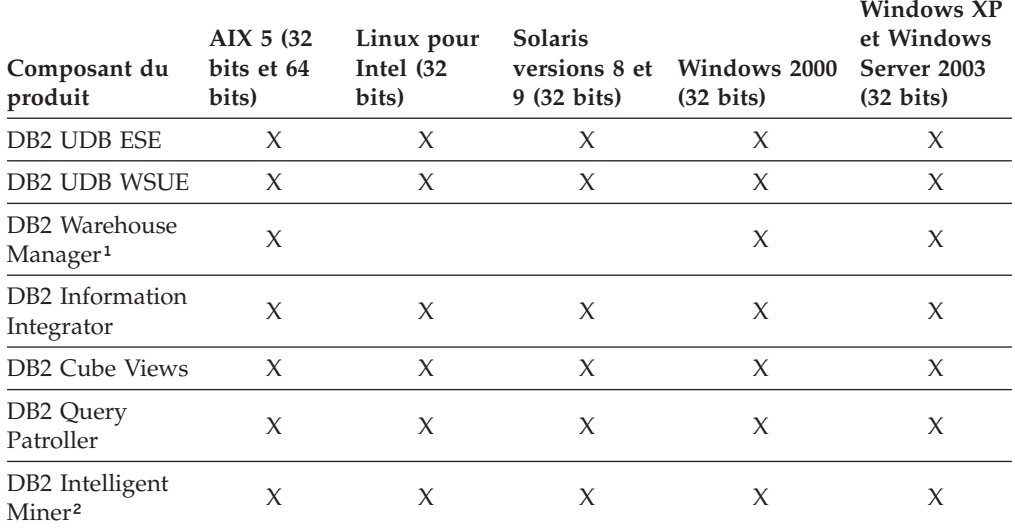

| Composant du<br>produit           | AIX 5(32)<br>bits et 64<br>bits) | Linux pour<br>Intel (32)<br>bits) | <b>Solaris</b><br>$9(32 \text{ bits})$ | versions 8 et Windows 2000<br>$(32 \text{ bits})$ | <b>Windows XP</b><br>et Windows<br>Server 2003<br>$(32 \text{ bits})$ |
|-----------------------------------|----------------------------------|-----------------------------------|----------------------------------------|---------------------------------------------------|-----------------------------------------------------------------------|
| DB2 Alphablox <sup>3</sup>        |                                  |                                   |                                        |                                                   |                                                                       |
| DB <sub>2</sub> Office<br>Connect |                                  |                                   |                                        | X                                                 |                                                                       |

<span id="page-9-0"></span>*Tableau 1. Conditions requises pour le système d'exploitation pour les composants de DWE (suite)*

#### **Remarques :**

- 1. Les conditions requises du système d'exploitation pour DB2 Warehouse Manager s'appliquent également à l'agent d'entrepôt. DB2 Warehouse Manager s'exécute uniquement en mode émulation 32 bits dans un environnement 64 bits.
- 2. Pour les systèmes d'exploitation SUSE Linux Enterprise Server sur les processeurs x86 et IA64, DB2 Intelligent Miner V8.2 prend uniquement en charge SLES 9, et non SLES 8. Pour plus d'informations, consultez la page relative à la configuration système requise à l'adresse www.ibm.com/software/data/iminer/sysreqs.html.
- 3. DB2 Alphablox prend en charge Red Hat Enterprise Linux v3, mais pas SLES 8. DB2 Alphablox prend également en charge Windows 2000 32 bits et Windows 2003 32 bits, mais pas Windows XP.

### **Démarrage de l'installation**

Pour installer DWE, procédez comme suit :

- 1. Fermez tous les programmes en cours d'exécution.
- 2. Insérez le CD *DB2 UDB Data Warehouse Edition - Installation intégrée* dans le lecteur de CD.

Sous Linux uniquement : Avant d'insérer le CD *DB2 UDB Data Warehouse Edition - Installation intégrée* dans votre lecteur, vous devez créer un répertoire temporaire et permettre à votre système d'exploitation de démonter le lecteur de CD. Pour démarrer le processus d'installation sous Linux, suivez les étapes ci-dessous :

- a. Ouvrez une fenêtre de terminal.
- b. Afin de créer un répertoire temporaire, exécutez la commande suivante : mkdir /dwe
- c. Insérez le CD *DB2 UDB Data Warehouse Edition - Installation intégrée* dans le lecteur de CD.
- d. Exécutez les commandes suivantes dans l'ordre indiqué :

umount /mnt/cdrom mount -t iso9660 /dev/cdrom /dwe

/dwe/setup.sh

e. Lorsque le programme d'installation DWE vous invite à insérer le CD suivant afin de poursuivre le processus d'installation, démontez le lecteur de CD en exécutant la commande suivante :

umount /dwe

Si cela ne fonctionne pas, attendez que l'une des fenêtres DWE se ferme, puis exécutez à nouveau cette commande.

f. Insérez le CD suivant, puis cliquez sur **OK**.

- g. Continuez à suivre les instructions d'installation.
- <span id="page-10-0"></span>3. Passez à l'unité contenant le CD-ROM afin de localiser le fichier de configuration de l'installation correspondant à votre système d'exploitation.
	- v Sous Windows uniquement : Cliquez deux fois sur **setup.bat** pour ouvrir le Tableau de bord.
	- v Sous UNIX uniquement : Ouvrez le Tableau de bord DWE en saisissant ce qui suit dans une invite de commande :

/*emplacement-cd*/setup.sh

où *emplacement-cd* correspond au nom du répertoire dans lequel le CD-ROM a été monté.

Vous devez exécuter la commande setup.sh de l'extérieur du répertoire du CD afin de pouvoir changer les CD durant le processus d'installation. Si vous ne respectez pas cette instruction, le programme DWE ne pourra pas démonter le lecteur de CD.

Le Tableau de bord s'ouvre.

- 4. Cliquez sur **Installation**.
	- v Sous Windows uniquement : Si l'exécution automatique de Windows est activée sur votre système, la fenêtre Désactivation de la fonction Autorun s'affiche. Pour que le programme d'installation de DWE s'exécute, cette fonction doit être désactivée. **Cochez la case pour la désactiver**. Cliquez sur **Suivant**, puis sur **Terminer**. Le système va s'arrêter puis redémarrer. Répétez les étapes 3 et 4. Une fois l'installation de DWE terminée, vous pouvez réactiver la fonction Autorun.

La fenêtre d'accord de licence du logiciel s'ouvre.

- 5. Acceptez l'accord de licence du logiciel, puis cliquez sur **Suivant**.
- 6. Complétez les fenêtres restantes en indiquant les composants que vous souhaitez installer, l'emplacement du support d'installation ainsi que l'emplacement souhaité des composants.
- 7. Facultatif : DB2 Alphablox ne fait pas partie du programme d'installation intégré. Si vous souhaitez installer DB2 Alphablox, vous devez le faire après avoir installé les composants restants de DWE.

IBM recommande DB2 Alphablox plutôt que DB2 Office Connect, mais si vous préférez installer ce dernier, notez qu'il n'est pas compris dans le programme d'installation intégré et qu'il doit être installé après le reste de DWE.

## <span id="page-12-0"></span>**Chapitre 2. Composants du produit DWE**

DB2 Data Warehouse Edition (DWE) est une suite de produits alliant la force de DB2 Universal Database (DB2 UDB) et la puissante infrastructure de solutions d'aide à la décision d'IBM. DB2 Data Warehouse Edition fournit une plateforme complète de solutions d'aide à la décision contenant les outils dont votre entreprise et vos partenaires ont besoin pour déployer et créer des solutions analytiques de prochaine génération. Avec DWE, vous pouvez créer une solution de création d'entrepôts de données comprenant une base de données relationnelle hautement extensible, des capacités d'accès aux données, des données d'analyse d'aide à la décision et des outils d'analyse dorsaux.

Les produits suivants sont disponibles dans DB2 Data Warehouse Enterprise Edition :

- v DB2 Universal Database Enterprise Server Edition, Version 8.2, qui comprend DB2 Data Partitioning Feature, Version 8.2
- DB2 Warehouse Manager Standard Edition, Version 8.2
- v DB2 Information Integrator Standard Edition, Version 8.2 (licence limitée à DB2 Warehouse Manager uniquement)
- DB2 Cube Views, Version 8.2
- DB2 Query Patroller, Version 8.2
- DB2 Intelligent Miner, Version 8.2
- v DB2 Alphablox, Version 8.2.1. La licence de cette copie est limitée à l'utilisation des données stockées ou accessibles via une base de données DB2 Data Warehouse Edition.
- DB2 Office Connect Enterprise Web Edition, Version 4.0 TC2

Les produits suivants sont fournis dans DB2 Data Warehouse Standard Edition :

- DB2 Universal Database Workgroup Server Unlimited Edition, Version 8.2
- DB2 Cube Views, Version 8.2
- DB2 Intelligent Miner, Version 8.2
- v DB2 Alphablox, Version 8.2.1. La licence de cette copie est limitée à l'utilisation des données stockées ou accessibles via une base de données DB2 Data Warehouse Edition.
- DB2 Office Connect Professional Web Edition, Version 4.0 TC2

DB2 Data Warehouse Standard Edition n'inclut pas DB2 Information Integrator Standard Edition, DB2 Query Patroller ni DB2 Warehouse Manager.

Les produits suivants sont fournis dans DB2 Data Warehouse Base Edition :

- v DB2 Universal Database Enterprise Server Edition, Version 8.2, qui comprend une option permettant de se procurer DB2 Data Partitioning Feature, Version 8.2
- DB2 Cube Views, Version 8.2

Les sections suivantes fournissent une présentation générale des produits qui sont inclus dans les éditions Enterprise et Standard de DWE.

### <span id="page-13-0"></span>**IBM DB2 Universal Database**

DB2 UDB Enterprise Server Edition est inclus dans DWE Base Edition et DWE Enterprise Edition, tandis que DB2 UDB Workgroup Server Unlimited Edition est fourni avec DWE Standard Edition.

### **DB2 UDB Enterprise Server Edition**

DB2 UDB Enterprise Server Edition, Version 8.2 (DB2 UDB ESE) avec la fonction de partitionnement de base de données est un système de gestion de base de données relationnel multi-utilisateur évolutif qui peut gérer l'entreposage de données, le traitement analytique en ligne (OLAP), le traitement des transactions en ligne (OLTP) et l'analyse de données. Vous pouvez également créer et gérer des environnements de bases de données partitionnées. Les systèmes de bases de données partitionnées peuvent gérer d'importants volumes de données avec une extensibilité quasi linéaire tout en offrant des avantages tels que des performances accrues et une haute disponibilité. D'autres fonctions de DB2 UDB ESE incluent :

- v La fonctionnalité DB2 Connect qui permet d'accéder aux données stockées sur des systèmes de base de données milieu de gamme et gros système, tels que DB2 UDB pour iSeries ou DB2 UDB pour z/OS. DB2 UDB ESE prend en charge les clients DB2 UDB locaux et éloignés.
- v Les fonctions d'administration des satellites qui permettent à DB2 UDB DB2 UDB ESE d'administrer à distance des serveurs de bases de données qui sont configurés en tant que satellites.

### **DB2 UDB Workgroup Server Unlimited Edition**

DB2 UDB Workgroup Server Unlimited Edition, Version 8.2 (DB2 UDB WSUE) est un système de gestion de bases de données relationnelles client et serveur compatible Web avec l'intégralité de ses fonctions. Vous pouvez déployer DB2 UDB WSUE sur des réseaux étendus (WAN) ou des réseaux locaux (LAN). Ce composant offre des fonctions d'entreposage et peut être géré à distance à partir d'une base de données de contrôle des satellites.

DB2 UDB WSUE fournit un serveur d'entrée de gamme qui est initialement destiné aux tâches informatiques pour les petites entreprises ou les services. Il est fonctionnellement équivalent à DB2 UDB ESE à ceci près qu'il n'y a pas de connectivité de serveur zSeries intégrée (via le composant DB2 Connect) et que l'extensibilité est limitée (par exemple, DB2 UDB WSUE ne prend pas en charge le traitement 64 bits ou DB2 Data Links File Manager). De plus, DB2 UDB WSUE ne possède pas la fonction de partitionnement de base de données.

### **DB2 Warehouse Manager (composant ETL)**

DB2 Warehouse Manager (composant ETL) contient des composants permettant d'améliorer l'extraction de l'entreposage, la conversion et les fonctions de chargement (ETL) fournies par DB2 Data Warehouse Center, contenu dans DB2.

DB2 Warehouse Manager, livré avec DB2 Data Warehouse Enterprise Edition, inclut les outils Data Warehouse ETL suivants :

- Fonctions Transformation d'entrepôt
- Agents Warehouse ETL

### <span id="page-14-0"></span>**Fonctions Transformation d'entrepôt**

Les fonctions Transformation d'entrepôt sont des procédures mémorisées et des fonctions définies par l'utilisateur que vous pouvez utiliser pour transformer des données dans une étape de l'entrepôt. Dans DB2 Data Warehouse Center, vous pouvez utiliser des étapes pour créer et gérer un entrepôt. Les étapes contrôlent la transformation des données en informations commerciales significatives. Vous pouvez utiliser la fonction Transformation d'entrepôt dans une étape pour nettoyer, inverser et faire pivoter les données ainsi que générer des clés primaires et des tables de périodes et calculer diverses statistiques.

### **Agents Warehouse ETL**

Les agents Warehouse ETL gèrent le flot de données entre les sources de données et les entrepôts cible en transférant les données de la base de données source à l'entrepôt cible. Les agents (pour AIX, iSeries, Linux, Solaris et Windows) utilisent des pilotes ODBC (Open Database Connectivity) ou DB2 CLI (Call-Level Interface) pour communiquer avec différentes bases de données. La connectivité optimisée vers les sources de bases de données relationnelles hétérogènes est fournie via des encapsuleurs relationnels DB2 Information Integrator. Les agents éloignés permettent de distribuer de façon flexible et optimale le traitement ETL parmi les serveurs pour la source de données ou l'entrepôt cible, ou même pour un concentrateur ETL autonome.

## **DB2 Information Integrator**

DB2 Data Warehouse Enterprise Edition inclut une licence à utilisation limitée de DB2 Information Integrator Standard Edition qui permet d'utiliser des encapsuleurs relationnels DB2 Information Integrator pour accéder aux sources hétérogènes SGBD relationnel avec l'outil DB2 Warehouse Manager ETL. Ces sources ETL incluent Oracle, Microsoft, SQL Server, Teradata et Sybase.

### **Encapsuleurs relationnels**

DB2 Information Integrator Standard Edition contient des encapsuleurs relationnels. Les *encapsuleurs* sont des mécanismes qui permettent au serveur fédéré de communiquer avec des sources de données. Pour mettre en oeuvre un encapsuleur, le serveur fédéré utilise des routines stockées dans une bibliothèque constituant le module de l'encapsuleur. Ces routines permettent au serveur fédéré d'effectuer des opérations telles que la connexion à une source de données et l'extraction de données de cette dernière de manière itérative. Les encapsuleurs relationnels constituent un composant de DB2 Information Integrator qui est utilisé avec DB2 UDB Enterprise Server Edition.

Dans DB2 Information Integrator, Version 8.2, des encapsuleurs relationnels sont nécessaires pour un accès amélioré aux données stockées dans des sources de données Microsoft, SQL Server, Oracle, Sybase et Teradata. L'accès aux données stockées dans les bases de données IBM (DB2 UDB et Informix) est intégré dans DB2 UDB pour Linux, UNIX et Windows.

### **DB2 Cube Views**

DB2 Data Warehouse Edition contient des fonctions conçues spécialement pour améliorer la convivialité et les performances des produits de solutions d'aide à la décision des partenaires commerciaux. Les administrateurs d'entrepôts de données peuvent créer des structures optimales dans DB2 UDB selon les recommandations du Conseiller d'optimisation de DB2 Cube Views qui améliore les performances

<span id="page-15-0"></span>des requêtes OLAP générées par des outils partenaires. En utilisant ces outils d'analyse commerciale avec des outils gérés par DB2 UDB, vous obtiendrez plus de résultats de requêtes cohérents. Les concepteurs peuvent facilement importer des métadonnées de vues de cube et des mappages de DB2 UDB plutôt que de définir les mêmes métadonnées séparément dans d'autres outils partenaires qui peuvent être utilisés dans la même entreprise.

DB2 Cube Views, Version 8.2 est particulièrement utile aux utilisateurs de solutions d'aide à la décision d'une entreprise car il permet de réduire le temps de développement nécessaire à la définition de modèles OLAP partagés sur de nombreux outils. Avec les nouveaux objets et outils de métadonnées, vous pouvez définir des structures de cube après l'importation de métadonnées dans le catalogue DB2 UDB. Ces métadonnées peuvent être utilisées dans d'autres outils d'aide à la décision. Comme les métadonnées partagées incluent les calculs et formules d'agrégation, vous aurez l'avantage d'obtenir des résultats analytiques de grande cohérence dans votre entreprise.

### **DB2 Query Patroller**

DB2 Query Patroller utilise l'analyse des coûts estimés de requête de l'optimiseur DB2 afin de gérer la charge de travail de l'entrepôt. DB2 Query Patroller fait correspondre les coûts de ressources estimés aux profils utilisateurs prédéfinis, aux seuils d'alerte du système et aux critères de file d'attente, et il achemine les requêtes correspondantes de façon dynamique. Vous pouvez utiliser DB2 Query Patroller pour contrôler dynamiquement le flux de requêtes dans votre base de données DB2 UDB. Vous pouvez :

- v Définir des classes de requêtes distinctes pour les requêtes de tailles différentes pour améliorer le partage des ressources système entre les requêtes et éviter le blocage des requêtes de petite taille par des requêtes volumineuses
- v Affecter une priorité élevée aux requêtes soumises par certains utilisateurs pour qu'elles s'exécutent plus rapidement
- v Mettre automatiquement en suspens des requêtes volumineuses pour annulation ou exécution pendant les heures creuses
- v Analyser et annuler les requêtes incontrôlables

DB2 Query Patroller vous permet de réguler la charge de travail des requêtes de votre base de données afin que les requêtes de petite taille et celles de priorité élevée puissent rapidement être exécutées et pour que vos ressources système puissent être utilisées efficacement. En outre, vous pouvez collecter et analyser des informations sur les requêtes terminées pour déterminer les tendances des requêtes, des gros utilisateurs ainsi que des tables et index fréquemment utilisés.

### **DB2 Intelligent Miner**

DB2 Intelligent Miner, Version 8.2 comprend les produits suivants :

- Intelligent Miner Modeling
- Intelligent Miner Scoring
- Intelligent Miner Visualization

Ces produits vous permettent d'intégrer rapidement l'analytique d'Intelligent Miner dans les solutions d'aide à la décision, l'e-commerce et les programmes d'application OLTP (Online Transaction Processing) traditionnels.

Vous pouvez consulter la bibliothèque Intelligent Miner à l'adresse Web suivante : [http://www.ibm.com/software/data/iminer/library.html.](http://www.ibm.com/software/data/iminer/library.html)

<span id="page-16-0"></span>En plus de l'ensemble de produits Intelligent Miner, les fonctionnalités pour Intelligent Miner suivantes sont disponibles gratuitement sur AlphaWorks à l'adresse Web [http://www.alphaworks.ibm.com.](http://www.alphaworks.ibm.com/)

- WebSphere Studio Plug-in for DB2 Intelligent Miner
- Intelligent Miner Add-in for Microsoft Excel

## **DB2 Intelligent Miner Modeling**

Intelligent Miner Modeling offre la technologie Intelligent Miner Modeling sous forme d'extensions DB2. Il permet à des programmes d'application SQL (SQL API) d'appeler des opérations de reconnaissance d'associations, de classification, de discrimination et de Régression de transformation afin de développer des modèles analytiques basés sur des données, accessibles par DB2 Universal Database Version 8.2 ou Version 8 SQL. A l'aide de cette API SQL, vous pouvez créer des modèles PMML d'associations, de Classification basée sur la distribution, de discrimination arborescente et de Régression de transformation qui sont stockés dans des tables DB2. Ils peuvent être visualisés par Intelligent Miner Visualization ou évalués parIntelligent Miner Scoring.

## **DB2 Intelligent Miner Scoring**

Intelligent Miner Scoring offre la technologie d'évaluation des données sous forme d'extensions DB2. Il permet aux programmes d'appliquer des modèles PMML (Predictive Model Markup Language) aux bases de données de grande taille, aux sous-ensembles de bases de données ou à des lignes ou des cases individuelles. Les programmes d'application effectuent l'évaluation des données à l'aide de l'API SQL, constituée d'UDF (fonctions définies par l'utilisateur) et d'UDM (méthodes définies par l'utilisateur). Les modèles PMML peuvent avoir été créés par l'un des produits Intelligent Miner ou par d'autres applications et outils prenant en charge les modèles PMML.

**Remarque :** Les modèles d'analyse appliqués par l'API SQL d'Intelligent Miner Scoring doivent être contenus dans les tables de bases de données.

Intelligent Miner Scoring inclut Intelligent Miner Scoring Java Beans, qui vous permet d'évaluer un enregistrement de données simples dans une application Java à l'aide d'un modèle PMML. Il peut être utilisé pour intégrer l'évaluation dans des applications d'e-business, par exemple, pour l'évaluation en temps réel dans les systèmes de gestion de la relation client.

## **DB2Intelligent Miner Visualization**

Intelligent Miner Visualization fournit les visualiseurs Java suivants pour présenter les résultats de modélisation de données pour analyse :

- v Visualiseur d'associations
- Visualiseur de discrimination
- v Visualiseur de classification
- Visualiseur de régression

Vous pouvez utiliser les visualiseurs Intelligent Miner pour visualiser les modèles d'analyse conformes à PMML. Les applications peuvent appeler les visualiseurs pour afficher les résultats des modèles ou vous pouvez déployer les visualiseurs en tant qu'applets dans un navigateur Web, pour une diffusion rapide. Les modèles peuvent être développés à l'aide d'Intelligent Miner Modeling ou d'autres applications et outils qui prennent en charge l'interopérabilité via les modèles PMML.

<span id="page-17-0"></span>Dans Intelligent Miner Scoring, vous pouvez directement visualiser le modèle d'analyse à partir de la base de données en utilisant Intelligent Miner Visualization en mode autonome ou en tant qu'applet Web.

Le standard PMML est centré sur l'interopérabilité pour l'évaluation de données. Vous obtiendrez les meilleurs résultats avec Intelligent Miner Visualization, si les modèles PMML contiennent des extensions Intelligent Miner Visualization, comme des statistiques sur la distribution ou des informations relatives à la qualité comme celles produites par Intelligent Miner Modeling.

### **DB2 Alphablox**

DB2 Alphablox offre la possibilité de créer rapidement des applications personnalisées basées sur le Web, s'intégrant à l'infrastructure de l'entreprise et s'adressant à des utilisateurs très différents, à l'intérieur et à l'extérieur du pare-feu de l'entreprise. Les applications créées avec DB2 Alphablox s'exécutent dans des navigateurs Web standard, permettant une analyse multi-dimensionnelle à haute personnalisation et en temps réel dans un navigateur Web. DB2 Alphablox s'intègre à une grande variété de composants de l'infrastructure de l'entreprise, notamment les serveurs d'applications tels qu'IBM WebSphere Application Server.

Avec DB2 Alphablox, vous pouvez :

- accéder et communiquer avec des données issues de DB2 Universal Database, DB2 Cube Views et DB2 Information Integrator.
- v créer des rapports structurés dérivés de bases de données relationnelles.
- v sélectionner un des nombreux diagrammes permettant d'afficher des données.
- v permettre aux utilisateurs d'afficher de façon interactive la vue souhaitée pour leurs données relationnelles, en utilisant des fonctions telles que les filtres et l'exploration en aval.
- v donner aux utilisateurs finaux l'accès à une interface utilisateur intuitive, avec une analyse des données facile et puissante.
- v permettre à une application unique d'accéder à plusieurs sources de données.

DB2 Alphablox propose un grand nombre d'API, ce qui permet aux développeurs de créer des applications personnalisées. Les API DB2 Alphablox sont écrites dans le langage de programmation Java, et les développeurs d'applications peuvent y accéder à l'aide de Java, exécuté sur le serveur, ou de JavaScript, interprété dans le navigateur.

**Remarque :** La version de DB2 Alphablox fournie avec DWE est restreinte à une utilisation avec la fonction de création de cubes relationnels d'Alphablox en tant que source de données multi-dimensionnelle. La fonction de création de cubes relationnels ne permet pas aux applications d'écrire dans la base de données.

DB2 Alphablox a des fonctions communes avec DB2 Office Connect. Vous pouvez installer un des composants ou les deux, mais IBM recommande DB2 Alphablox comme récepteur analytique et de génération de rapports pour DWE.

### <span id="page-18-0"></span>**DB2 Office Connect**

DB2 Office Connect offre un environnement géré de génération de rapports avec un contrôle global de sécurité, d'administration et de connectivité de base de données. DB2 Office Connect fonctionne comme un simple outil de distribution et de création de rapports basé sur Excel, permettant aux utilisateurs de développer des requêtes de bases de données et des tableurs formatés qu'ils peuvent partager avec d'autres via un référentiel commun.

DB2 Office Connect vous permet également de :

- v Créer des rapports sur demande dont le contenu change lorsque les données de l'entrepôt changent
- v Réaliser des interrogations sur mesure dans l'entrepôt de données
- v Partager une analyse de données dans votre entreprise en permettant aux utilisateurs d'Excel de réinscrire les résultats de l'analyse dans un entrepôt de données

DB2 Office Connect est disponible en deux éditions :

- v DB2 Office Connect Enterprise Web Edition fourni avec DB2 Data Warehouse Enterprise Edition
- DB2 Office Connect Professional Web Edition fourni avec DB2 Data Warehouse Standard Edition

Les deux éditions de DB2 Office Connect contiennent les mêmes fonctions. Cependant, leur licence est différente.

# <span id="page-20-0"></span>**Chapitre 3. Configurations matérielle et logicielle spécifiques**

La présente section décrit la configuration système requise pour DB2 Data Warehouse Edition.

Si votre système répond à la configuration requise pour DB2 UDB Enterprise Server Edition, Version 8.2, il dispose sûrement de la configuration requise pour l'installation de tous les composants de DB2 Data Warehouse Enterprise Edition. De même, si votre système répond à la configuration requise pour DB2 UDB Workgroup Server Unlimited Edition, Version 8.2, il dispose sûrement de la configuration requise pour l'installation de tous les composants de DB2 Data Warehouse Standard Edition.

Reportez-vous à la documentation relative à chaque composant pour obtenir des informations sur les configurations logicielle et matérielle requises de DB2 Data Warehouse Enterprise Edition et DB2 Data Warehouse Standard Edition.

Le tableau 2 contient la configuration système requise pour DB2 Data Warehouse Edition.

| Système d'exploitation                               | <b>Conditions minimales</b><br>requises                                                                                                    | Nombre<br>de bits | Matériel                                                            |
|------------------------------------------------------|----------------------------------------------------------------------------------------------------|-------------------|---------------------------------------------------------------------|
| AIX Version 5.1                                      | Niveau de<br>maintenance 6                                                                                                    | 32, 64            | Contenu dans<br><b>IBM RISC</b><br>System/6000<br>• eServer pSeries |
| AIX Version 5.2                                      | Niveau de<br>maintenance 3                                                                                                    | 32, 64            | Contenu dans<br><b>IBM RISC</b><br>System/6000<br>• eServer pSeries |
| AIX Version 5.3                                      | Tout niveau                                                                                                    | 32, 64            | Contenu dans<br><b>IBM RISC</b><br>System/6000<br>• eServer pSeries |
| Red Hat Enterprise Linux (v.3<br>Standard pour x86). | Mise à jour 2                                                                                                    | 32                | Une unité centrale<br>Pentium ou compatible<br>Pentium est requise. |
| SUSE LINUX Enterprise Server<br>8 (SLES 8).          | Service Pack 3                                                                                                    | 32                | Une unité centrale<br>Pentium ou compatible<br>Pentium est requise. |
| Environnement d'exploitation<br>Solaris 8            | 1. "Correctifs<br>recommandés &<br>Correctifs de<br>sécurité" à l'adresse<br>http://sunsolve.<br>sun.com<br>2. Correctifs<br>108921-12,<br>108940-24,<br>108434-03,<br>108528-12 | 32                | Ordinateur Solaris<br><b>UltraSPARC</b>                             |

*Tableau 2. Configuration système requise pour DB2 Data Warehouse Edition, Version 8.2*

| Système d'exploitation                                                | <b>Conditions minimales</b><br>requises | Nombre<br>de bits | Matériel                                                            |
|-----------------------------------------------------------------------|-----------------------------------------|-------------------|---------------------------------------------------------------------|
| Système d'exploitation Solaris 9                                      |                                         | 32                | Ordinateur Solaris<br><b>UltraSPARC</b>                             |
| Windows 2000 Professional<br>Edition                                  | Service Pack 4                          | 32                | Une unité centrale<br>Pentium ou compatible<br>Pentium est requise. |
| Windows XP Professional<br>Edition                                    | Service Pack 1                          | 32                | Une unité centrale<br>Pentium ou compatible<br>Pentium est requise. |
| Windows 2000 Server,<br>Advanced Server et Datacenter<br>Editions     | Service Pack 4                          | 32                | Une unité centrale<br>Pentium ou compatible<br>Pentium est requise. |
| Windows Server 2003 Standard,<br>Enterprise et Datacenter<br>Editions |                                         | 32                | Une unité centrale<br>Pentium ou compatible<br>Pentium est requise. |

<span id="page-21-0"></span>*Tableau 2. Configuration système requise pour DB2 Data Warehouse Edition, Version 8.2 (suite)*

### **Langues prises en charge**

DWE est livré en plusieurs langues avec quelques variations quant à la prise en charge des langues selon le composant. Pour des informations spécifiques sur la langue, reportez-vous à la documentation relative à chaque composant du produit dans DWE. La plupart de ces composants ont été traduits dans les langues suivantes :

- Anglais
- Français
- Allemand
- Italien
- Portugais (brésilien)
- Espagnol
- Chinois (simplifié)
- Chinois (traditionnel)
- Japonais
- Coréen

#### **Remarques :**

- 1. DB2 Query Patroller n'existe pas en italien, portugais (brésilien), espagnol, chinois (simplifié) ou chinois (traditionnel).
- 2. DB2 Alphablox n'existe pas en italien.

## <span id="page-22-0"></span>**Chapitre 4. Scénario de flots de données d'aide à la décision**

DB2 Data Warehouse Edition est une suite d'outils vous permettant de voir les données que vous collectez et de les analyser depuis votre entreprise. DB2 UDB fournit les bases pour vos données d'entreprise. Avec DB2 Warehouse Manager, vous pouvez regrouper et transformer vos données de façon à pouvoir les traiter et les analyser par d'autres outils d'aide à la décision, tels qu'IBM DB2 Intelligent Miner et DB2 Cube Views.

## **Scénario de flots de données pour DB2 Data Warehouse Enterprise Edition**

Le scénario situé dans le tableau 3 décrit un flot de données hypothétique sur les composants produits de DB2 Data Warehouse Enterprise Edition. Dans ce scénario, vous commencez avec des données source dans une base de données DB2 ou non DB2. Le but est d'organiser et d'analyser les données depuis votre entreprise pour pouvoir prendre des décisions métier efficaces.

| Action                                                                                                    | Outil                                                                                          | Commentaires                                                                                                    |
|----------------------------------------------------------------------------------------------------|------------------------------------------------------------------------------------------------|----------------------------------------------------------------------------------------------------|
| Intégrer les données<br>depuis une base de<br>données non DB2<br>dans une base de<br>données DB2                                                                                             | DB <sub>2</sub> Information<br>Integrator<br>DB <sub>2</sub> Warehouse<br>$\bullet$<br>Manager | Vous pouvez utiliser des encapsuleurs de<br>DB2 Information Integrator avec DB2<br>Warehouse Manager pour importer des<br>données depuis des sources SGBD<br>relationnelles non DB2 pour ETL.       |
| Identifier vos tables<br>de sources de données<br>relationnelles                                                                                                    | DB2 UDB Enterprise<br>Server Edition                                                           | Votre source de base de données<br>opérationnelle est créée avec vos<br>transactions commerciales d'entreprise.<br>Vous pouvez utiliser ces données comme<br>source pour votre entrepôt de données. |
| Transformer les<br>données et créer<br>des magasins de<br>données<br>Visualiser un seul<br>magasin de<br>données ou<br>plusieurs tables de<br>magasin de<br>données dans un<br>tableur Excel | DB2 Warehouse<br>Manager<br><b>DB2</b> Office Connect                                          | DB2 Office Connect vous permet de<br>visualiser des données d'entrepôt avec<br>des tableurs Microsoft Excel.                                                                                        |
| Définir des cubes<br>de type OLAP et<br>optimiser les<br>requêtes transmises<br>à ces cubes<br>Visualiser les<br>métadonnées de<br>cube dans un<br>tableur Excel                             | DB2 Cube Views                                                                                 | Vous pouvez stocker des métadonnées de<br>cube dans un catalogue DB2 avec DB2<br>Cube Views.                                                                                                    |

*Tableau 3. Utilisation de DB2 Data Warehouse Enterprise Edition pour l'analyse de vos données*

| Action                                                                                                    | Outil                                                                                                    | Commentaires                                                                                                    |
|----------------------------------------------------------------------------------------------------|----------------------------------------------------------------------------------------------------|----------------------------------------------------------------------------------------------------|
| • Créer des modèles<br>d'analyse<br>• Déployer des<br>modèles d'analyse<br>avec l'évaluation<br>par score (scoring)<br>• Visualiser les<br>modèles | • DB2 Intelligent Miner<br>Modeling<br>• DB2 Intelligent Miner<br>Scoring<br>• DB2 Intelligent Miner<br>Visualization | Vous pouvez créer des applications en<br>appelant les utilitaires DB2 Intelligent<br>Miner ou utiliser un atelier partenaire<br>pour construire des modèles et les<br>implémenter dans DB2 via PMML. Vous<br>pouvez afficher le modèle avec DB2<br>Intelligent Miner Visualization et appeler<br>DB2 Intelligent Miner Scoring avec un<br>appel de procédure SQL pour des<br>applications analytiques en temps réel. |
| • Ajouter des<br>données d'analyse à<br>vos applications<br>commerciales                                                                           | DB <sub>2</sub> Alphablox                                                                                             | Vous pouvez créer des applications à<br>l'aide d'une architecture Blox basée sur<br>les composants dans DB2 Alphablox.                                                                                                    |

*Tableau 3. Utilisation de DB2 Data Warehouse Enterprise Edition pour l'analyse de vos données (suite)*

Vous pouvez utiliser DB2 Query Patroller dans ce flot de données pour gérer les requêtes relationnelles. Par exemple, pour les requêtes d'entrepôt de données (ETL et OLAP), vous pouvez automatiquement régler la priorité de la requête selon l'utilisateur, l'application ou la ressource et optimiser les performances sur les informations collectées par DB2 Query Patroller. Avec DB2 Query Patroller, vous pouvez également stocker les résultats de la requête dans la mémoire cache pour une prochaine utilisation et analyser les statistiques collectées pour déterminer les tendances d'exécution des requêtes.

L'illustration suivante récapitule le scénario de flot de données pour DB2 Data Warehouse Enterprise Edition.

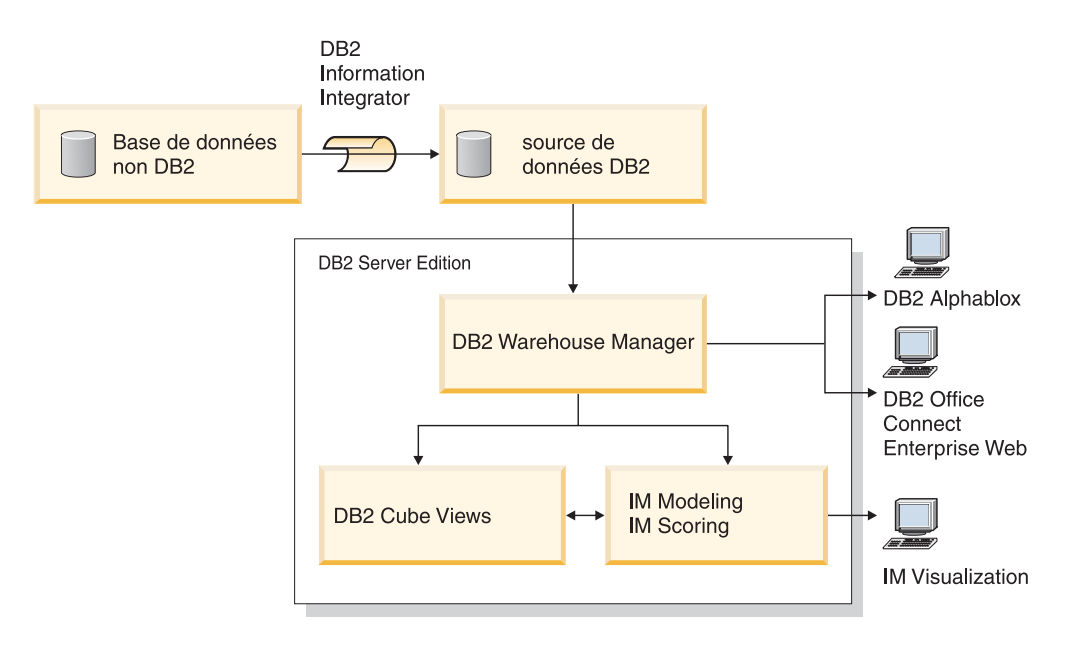

IM: Intelligent Miner

*Figure 1. Collecte et analyse de données avec les composants produits de DB2 Data Warehouse Enterprise Edition*

## <span id="page-24-0"></span>**Chapitre 5. Installation de DB2 Data Warehouse Editions**

Cette section décrit comment installer DWE. Avant d'installer les composants dans DWE, veuillez lire les conditions matérielles et logicielles requises ainsi que la documentation de chaque produit.

#### **Remarques :**

- 1. Bien qu'il soit possible d'installer chaque composant du produit séparément, il est recommandé d'utiliser le programme d'installation intégré DWE.
- 2. DB2 Data Warehouse Base Edition ne fait pas partie du programme d'installation intégré. Vous devez installer séparément les composants de la version Base Edition.

### **Mise à niveau de DB2 Data Warehouse Editions**

Si vous avez déjà installé des versions de composants de DWE antérieures à DWE Version 8.2, vous ne pouvez pas utiliser le CD d'installation de DWE Version 8.2 ou DWE Version 8.2.1 pour les mettre à niveau. Vous devez installer chaque composant du produit séparément. Pour cela, allez sur le site Web et téléchargez le FixPack le plus récent, pour chaque composant installé. Tous les composants doivent être au même niveau de FixPack.

Si la version 6 ou 7 de DB2 Universal Database est installée sur un système d'exploitation Windows, vous devez mettre à niveau DB2 UDB en installant la version 8.2 à l'aide du programme d'installation. Vous pouvez ensuite utiliser le programme d'installation DWE pour installer les composants de DWE restants. Sous les systèmes d'exploitation UNIX et Linux, plusieurs versions du même logiciel peuvent être installées. Aucune action n'est requise.

Selon le niveau de DWE à partir duquel vous effectuez la mise à niveau, vous devrez peut-être copier manuellement un fichier de signature ITLM sur votre système.

### **Mise à niveau à partir de DWE 8.2**

Si vous effectuez une mise à niveau de DWE Version 8.2 vers DWE Version 8.2.1, vous n'avez pas besoin de copier de fichiers ITLM. Vous pouvez passer directement à «Avant [d'installer](#page-25-0) DWE» à la page 18.

## **Mise à niveau à partir de versions antérieures à DWE 8.2**

Si vous effectuez la mise à niveau en version 8.2.1 à partir d'une édition antérieure à la version 8.2, vous devez copier le fichier de signatures ITLM approprié sur votre système. Afin de copier un fichier de signatures ITLM, procédez comme suit :

- 1. Créez un répertoire appelé dwe au même niveau d'emplacement que votre installation DB2.
	- v Pour AIX : Si l'emplacement de votre installation DB2 est /usr/opt/db2\_08\_01, votre répertoire DWE est situé sous /usr/opt/dwe.
	- v Pour Linux et Solaris : Si l'emplacement de votre installation DB2 est /opt/IBM/db2/V8.1, votre répertoire DWE est situé sous /opt/IBM/dwe.
	- Pour Windows : Si l'emplacement de votre installation DB2 est c:\Program Files\SQLLIB, votre répertoire DWE est situé sous c:\Program Files\dwe.

<span id="page-25-0"></span>2. Copiez le fichier de signatures de licences approprié dans le répertoire DWE. Les fichiers de signatures sont situés sur le CD d'installation DWE dans le répertoire install/itlm. Le fichier à copier dépend de l'édition de DWE que vous avez installé et du système d'exploitation que vous utilisez.

La convention de dénomination est db2*EditionPlatformVersion*.sys et utilise les valeurs suivantes :

#### **Edition**

- v Si vous avez Data Warehouse Enterprise Edition, remplacez *db2dwee*.
- v Si vous avez Data Warehouse Standard Edition, remplacez *db2dwse*.

DB2 Data Warehouse Base Edition ne fait pas partie du programme d'installation intégré.

#### **Plateforme**

- v Pour un système d'exploitation AIX, remplacez *x*.
- v Pour un système d'exploitation Linux, remplacez *l*.
- v Pour un système d'exploitation Solaris, remplacez *s*.
- v Pour un système d'exploitation Windows, remplacez *w*.

#### **Version**

La version est *080201*.

Par exemple, si vous avez installé Data Warehouse Enterprise Edition pour AIX, vous devez copier le fichier db2dweex080201.sys.

### **Avant d'installer DWE**

Lorsque vous installez DWE, vous devez prendre des décisions clé relatives à la façon dont les composants du produit sont installés et configurés. Avant de démarrer l'installation DWE, veuillez prendre en compte les informations suivantes :

- Si vous avez acquis DB2 Data Warehouse Base Edition, vous ne pouvez utiliser le programme d'installation intégré. Les composants de la version Base Edition doivent être installés séparément.
- Si DB2 UDB est déjà installé sur votre système, le programme d'installation DWE arrête tous les processus DB2 afin d'installer les autres composants du produit. Avant de démarrer l'installation de DWE, vérifiez que les bases de données de votre serveur ne sont pas utilisées par quelqu'un d'autre.
- Pour les clients DB2 Data Warehouse Enterprise Edition, DB2 UDB Enterprise Server Edition comprend une fonction de partitionnement. Si vous souhaitez exécuter DB2 sur plusieurs partitions, installez-le sur tous les serveurs participants. Pour plus de détails sur l'installation de partitions, reportez-vous au manuel *Serveurs DB2 - Mise en route*. Une fois l'installation terminée, vous pouvez utiliser le programme d'installation de DWE pour installer les composants restants sur le serveur propriétaire de votre instance. Une fois l'installation terminée, vérifiez que tous les serveurs de partitions sont au même niveau de FixPack.
- DB2 Data Warehouse Enterprise Edition comprend une licence DB2 Information Integrator Standard Edition à utilisation limitée, permettant les encapsuleurs relationnels DB2 Information Integrator. Si vous disposez d'une licence pour DB2 Information Integrator avec encapsuleurs relationnels différente de l'édition fournie avec la licence DWE, utilisez cette licence plutôt que la licence DWE.
- v Vous pouvez exécuter DB2 Warehouse Manager Standard Edition sur un système d'exploitation 64 bits sous une instance DB2 32 bits. Vous pouvez utiliser DB2 Warehouse Manager afin de déplacer des données sur une instance DB2 64 bits, mais uniquement si vous exécutez tous les composants d'entrepôt,

tels que le serveur d'entrepôt, la base de contrôle d'entrepôt et l'agent d'entrepôt sur une instance DB2 32 bits. Afin d'exécuter DB2 Warehouse Manager sur le même poste de travail qu'une source de données et une cible d'entrepôt 64 bits, procédez comme suit :

1. Définissez une instance DB2 32 bits en entrant la commande suivante dans une ligne de commande DB2 : db2icrt

Pour plus d'informations, voir la section relative à la création d'une instance à l'aide de db2icrt, dans le manuel *DB2 - Installation et configuration - Informations complémentaires*. Vous trouverez également cette rubrique dans le Centre d'aide et d'information DB2.

- 2. Installez les composants Warehouse Manager que vous souhaitez utiliser. Pour plus d'informations, consultez le guide d'installation de Warehouse Manager ou le Centre d'aide et d'information DB2.
- 3. Vérifiez que le fichier IWH.environment pointe vers l'instance DB2 de 32 bits que vous avez définie. Assurez-vous que le serveur, l'agent et la base de contrôle d'entrepôt sur cette instance DB2 de 32 bits.
- 4. Dans l'instance de 32 bits contenant les composants d'entrepôt, veuillez cataloguer les bases de données 64 bits source et cible en entrant la commande suivante à partir d'une ligne de commande DB2 : CATALOG TCPIP NODE nom-noeud SERVER nom-service REMOTE\_INSTANCE nom-instance CATALOG DB 64bitDB AT NODE nom-noeud
- v Si vous souhaitez héberger le Centre d'aide et d'information DB2 à partir d'un système éloigné et accéder à la documentation DB2 à partir de ce système éloigné, vous devez modifier les valeurs des variables DB2\_DOCHOST et DB2\_DOCPORT. Vous trouverez les instructions pour la modification de ces variables dans la rubrique relative à la configuration de l'emplacement d'accès au Centre d'aide et d'information DB2 en allant sur le lien suivant :

http://publib.boulder.ibm.com/infocenter/db2help/index.jsp?topic= /com.ibm.db2.udb.common.doc/common/settingdocloc.htm

- v Pour DB2 Cube Views, si vous souhaitez visualiser les données de cube dans un tableur Excel, IBM vous recommande d'installer IBM DB2 Alphablox. Vous pouvez également installer IBM DB2 Office Connect Analytics Edition, disponible à partir du site Web de DB2 Cube Views. Ni DB2 Alphablox ni Office Connect Analytics Edition ne fait partie du programme d'installation intégré. Vous devez donc installer et configurer ces composants séparément.
- v Après l'installation de tous les composants du produit, téléchargez et installez tous les PTF (program temporary fixes) disponibles.

Pour plus d'informations, consultez le fichier readme.txt sur le CD d'installation de DWE.

**Remarque :** Le programme d'installation de DWE installe tous les composants excepté DB2 Alphablox et DB2 Office Connect, que vous pouvez installer séparément après l'installation de DWE. DWE comprend des CD d'installation pour ces deux composants.

## <span id="page-27-0"></span>**Ordre d'installation**

La suite de produits DWE varie selon la version de DWE que vous installez. Lors de la configuration de l'installation de DWE, vous devez sélectionner le support de chaque composant du produit excepté pour DB2 Alphablox et Office Connect, à installer séparément après avoir terminé l'installation principale de DWE. La figure 2 présente les produits disponibles dans DB2 Data Warehouse Enterprise Edition. Cette figure montre également l'ordre d'installation des composants du produit.

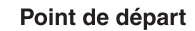

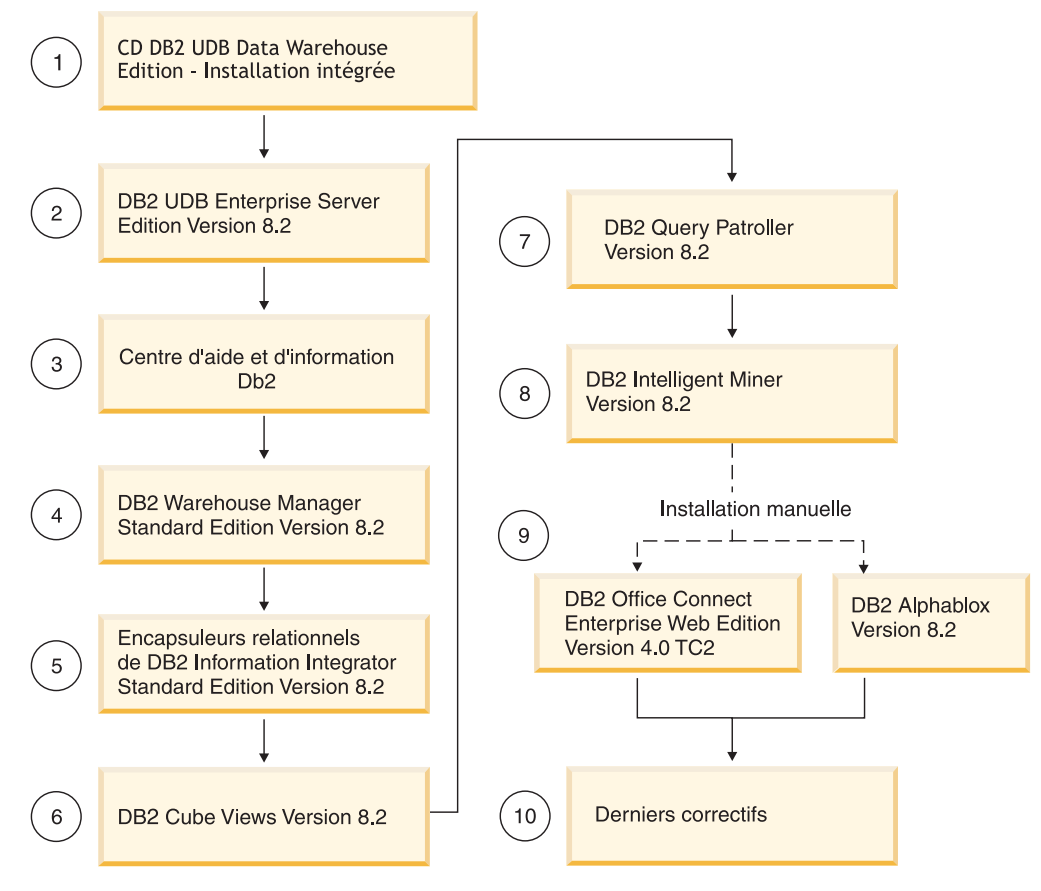

*Figure 2. Ordre d'installation de DB2 Data Warehouse Enterprise Edition*

## <span id="page-28-0"></span>**Raccourcis clavier pour l'installation de DWE**

Dans le programme d'installation de DWE, vous pouvez utiliser le clavier à la place de la souris pour toutes les actions. Les raccourcis clavier et les actions correspondantes figurent dans le tableau suivant :

*Tableau 4. Raccourcis clavier du programme d'installation de DWE*

| Action                                                           | <b>Touche</b>       |
|------------------------------------------------------------------|---------------------|
| Passer à la zone suivante dans une fenêtre                       | Tabulation          |
| Retourner à la zone précédente dans une fenêtre                  | Maj+Tabulation      |
| Ouitter                                                          | $Alt + F4$          |
| Passer à la prochaine étape de configuration                     | $Alt+N$             |
| Retourner à l'étape de configuration précédente                  | $Alt+B$             |
| Passer à la prochaine sélection dans une liste<br>déroulante     | Flèche vers le bas  |
| Retourner à la sélection précédente dans une liste<br>déroulante | Flèche vers le haut |

Sous Windows, appuyez sur la touche Alt pour afficher les caractères mnémoniques des boutons du panneau d'installation.

### **Démarrage de l'installation sous Windows**

Pour installer DWE sous Windows, suivez les étapes ci-dessous :

- 1. Fermez tous les programmes en cours d'exécution.
- 2. Insérez le CD *DB2 UDB Data Warehouse Edition - Installation intégrée* dans le lecteur de CD.
- 3. Sur le lecteur contenant le CD, double-cliquez sur **setup.bat** afin d'ouvrir le Tableau de bord.

Le Tableau de bord s'ouvre.

4. Cliquez sur **Installation**.

Si l'exécution automatique de Windows est activée sur votre système, la fenêtre Désactivation de la fonction Autorun s'affiche. Pour que le programme d'installation de DWE s'exécute, cette fonction doit être désactivée. **Cochez la case pour la désactiver**. Cliquez sur **Suivant**, puis sur **Terminer**. Le système va s'arrêter puis redémarrer. Répétez les étapes 2 et 3. Une fois l'installation de DWE terminée, vous pouvez réactiver la fonction Autorun.

La fenêtre d'accord de licence du logiciel s'ouvre.

- 5. Après avoir lu la licence du produit, indiquez si **vous acceptez les dispositions de l'accord de licence** puis cliquez sur **Suivant**. La fenêtre d'installation du produit s'ouvre.
- 6. Indiquez si vous souhaitez installer **Data Warehouse Enterprise Edition** ou **Data Warehouse Standard Edition**.
- 7. Indiquez si vous souhaitez installer DWE sur un **client** ou sur un **serveur**.

**Remarque :** Les étapes restantes présument que vous installez DB2 Data Warehouse Enterprise Edition. Les fenêtres d'installation de DB2 Data Warehouse Standard Edition peuvent varier. Vous pouvez installer le serveur ou le client sur les éditions Data Warehouse

Enterprise et Standard. Les fenêtres d'installation peuvent être différentes selon votre système d'exploitation.

- 8. Cliquez sur **Suivant**. La fenêtre des composants disponibles pour l'installation s'ouvre.
- 9. Par défaut, tous les composants sont sélectionnés. Si vous ne souhaitez pas installer un composant donné, décochez la case correspondante.
- 10. Cliquez sur **Suivant**. La fenêtre d'emplacement d'installation s'ouvre.
- 11. Effectuez l'une des opérations suivantes :
	- v Si vous souhaitez installer tous les supports d'installation des composants dans un seul emplacement, sélectionnez l'option correspondante et précisez l'emplacement.
	- v Si vous souhaitez attribuer un emplacement différent à chaque support d'installation de composant, sélectionnez l'option correspondante et indiquez l'emplacement de support d'installation pour chaque composant.

- 12. Cliquez sur **Suivant**. La fenêtre d'emplacement d'installation de composant s'ouvre.
- 13. Indiquez l'emplacement d'installation des composants du produit, puis cliquez sur **Suivant**.
	- v Si vous installez DB2 UDB, la fenêtre Informations sur le propriétaire de l'instance DB2 s'ouvre. Passez à l'étape 14.
	- v Si vous installez DWE sur Windows sans installer DB2 UDB, la fenêtre de résumé s'ouvre. Passez à l'étape 18.
- 14. Si vous installez DB2 UDB, vous devez entrer un nom d'utilisateur et un mot de passe dans la fenêtre Informations sur le propriétaire de l'instance DB2. Pour plus d'informations sur la spécification de noms d'utilisateur et de mots de passe, reportez-vous au manuel *Serveurs DB2 - Mise en route*.
- 15. Cliquez sur **Suivant**. La fenêtre Numéro de port s'ouvre.
- 16. Dans la zone **Numéro de port de l'instance**, entrez le numéro de port du Centre d'aide et d'information DB2.

Si vous souhaitez héberger le Centre d'aide et d'information DB2 à partir d'un système éloigné et accéder à la documentation DB2 à partir de ce système éloigné, vous devez modifier les valeurs des variables DB2\_DOCHOST et DB2\_DOCPORT. Vous trouverez les instructions pour la modification de ces variables dans la rubrique de configuration de l'emplacement d'accès au Centre d'aide et d'information DB2 en allant sur le lien suivant : [http://publib.boulder.ibm.com/infocenter/db2help/index.jsp.](http://publib.boulder.ibm.com/infocenter/db2help/index.jsp)

- 17. Cliquez sur **Suivant**. La fenêtre de résumé s'ouvre.
- 18. Vérifiez la fenêtre de résumé. Elle répertorie les composants DWE que vous souhaitez installer ainsi que leur emplacement d'installation. Pour continuer, cliquez sur **Suivant**.

Le programme d'installation DWE vous demande d'insérer les CD de produits requis. Lorsque le dernier produit est installé, une fenêtre s'ouvre vous informant que l'installation de DWE est terminée.

**Remarque :** Cette étape permet de définir uniquement l'emplacement de l'unité de stockage. Vous pouvez spécifier les emplacements des répertoires d'installation dans la fenêtre suivante.

### <span id="page-30-0"></span>**Démarrage de l'installation sous UNIX et Linux**

Afin d'installer DWE sous UNIX ou Linux, suivez les étapes ci-dessous :

- 1. Fermez tous les programmes en cours d'exécution.
- 2. Insérez le CD *DB2 UDB Data Warehouse Edition - Installation intégrée* dans le lecteur de CD.

Sous Linux uniquement : Avant d'insérer le CD *DB2 UDB Data Warehouse Edition - Installation intégrée* dans votre lecteur, vous devez créer un répertoire temporaire et permettre à votre système d'exploitation de démonter le lecteur de CD. Pour démarrer le processus d'installation sous Linux, suivez les étapes ci-dessous :

- a. Ouvrez une fenêtre de terminal.
- b. Afin de créer un répertoire temporaire, exécutez la commande suivante : mkdir /dwe
- c. Insérez le CD *DB2 UDB Data Warehouse Edition - Installation intégrée* dans le lecteur de CD.
- d. Exécutez les commandes suivantes dans l'ordre indiqué :

umount /mnt/cdrom mount -t iso9660 /dev/cdrom /dwe /dwe/setup.sh

e. Lorsque le programme d'installation DWE vous invite à insérer le CD suivant afin de poursuivre le processus d'installation, démontez le lecteur de CD en exécutant la commande suivante :

umount /dwe

Si cela ne fonctionne pas, attendez que l'une des fenêtres DWE se ferme, puis exécutez à nouveau cette commande.

- f. Insérez le CD suivant, puis cliquez sur **OK**.
- g. Continuez à suivre les instructions d'installation.
- 3. Passez à l'unité contenant le CD d'installation et localisez le fichier de configuration de l'installation correspondant à votre système d'exploitation. Ouvrez le Tableau de bord DWE en saisissant ce qui suit dans une invite de commande :

/*emplacement-cd*/setup.sh

où *emplacement-cd* correspond au nom du répertoire dans lequel le CD-ROM a été monté.

Vous devez exécuter la commande setup.sh de l'extérieur du répertoire du CD afin de pouvoir changer les CD durant le processus d'installation. Si vous ne respectez pas cette instruction, le programme DWE ne pourra pas démonter le lecteur de CD.

Le Tableau de bord DWE s'ouvre.

4. Cliquez sur **Installation**.

La fenêtre d'accord de licence du logiciel s'ouvre.

- 5. Après avoir lu la licence du produit, indiquez si **vous acceptez les dispositions de l'accord de licence**.
- 6. Cliquez sur **Suivant**. La fenêtre d'installation du produit s'ouvre.
- 7. Indiquez si vous souhaitez installer **Data Warehouse Enterprise Edition** ou **Data Warehouse Standard Edition**.
- 8. Indiquez si vous souhaitez installer DWE sur un **client** ou sur un **serveur**.
- **Remarque :** Les étapes restantes présument que vous installez DB2 Data Warehouse Enterprise Edition. Les fenêtres d'installation de DB2 Data Warehouse Standard Edition peuvent varier. Vous pouvez installer le serveur ou le client sur les éditions Data Warehouse Enterprise et Standard. Les fenêtres d'installation peuvent être différentes selon votre système d'exploitation.
- 9. Cliquez sur **Suivant**. La fenêtre des composants disponibles pour l'installation s'ouvre.
- 10. Par défaut, tous les composants sont sélectionnés. Si vous ne souhaitez pas installer un composant donné, décochez la case correspondante.
- 11. Cliquez sur **Suivant**. La fenêtre d'emplacement d'installation s'ouvre.
- 12. Effectuez l'une des opérations suivantes :
	- v Si vous souhaitez installer tous les supports d'installation des composants dans un seul emplacement, sélectionnez l'option correspondante et précisez l'emplacement.
	- v Si vous souhaitez attribuer un emplacement différent à chaque support d'installation de composant, sélectionnez l'option correspondante et indiquez l'emplacement de support d'installation pour chaque composant.
	- **Remarque :** Cette étape permet de définir uniquement l'emplacement de l'unité de stockage. Vous pouvez spécifier les emplacements des répertoires d'installation dans la fenêtre suivante.
- 13. Indiquez l'emplacement d'installation des composants du produit, puis cliquez sur **Suivant**.

Si vous installez DB2 UDB, la fenêtre Informations sur le propriétaire de l'instance DB2 s'ouvre. Passez à l'étape 14.

Si vous installez DWE sur UNIX ou Linux sans installer DB2 UDB, la fenêtre de résumé s'ouvre. Passez à l'étape 22 à la [page](#page-32-0) 25.

- 14. Dans la fenêtre Informations sur le propriétaire de l'instance DB2, indiquez un nom d'utilisateur et un mot de passe. Pour plus d'informations sur la spécification de noms d'utilisateur et de mots de passe, reportez-vous au manuel *Serveurs DB2 - Mise en route*.
- 15. Dans la zone **Nom de l'instance**, entrez le nom du groupe auquel appartient le propriétaire d'instance.
- 16. Sous AIX uniquement : Indiquez si vous souhaitez créer une instance de 32 bits ou de 64 bits.
- 17. Cliquez sur **Suivant**. La fenêtre Informations sur l'administrateur s'ouvre.
- 18. Dans la fenêtre Informations sur l'administrateur, renseignez les zones suivantes :
	- a. Dans la zone **Administrateur**, entrez le nom de l'utilisateur administrateur.
	- b. Entrez le mot de passe de l'administrateur dans les zones **Mot de passe** et **Confirmation du mot de passe**.
	- c. Entrez le nom du groupe auquel l'administrateur appartient dans la zone **Nom de groupe pour l'administration**.
	- d. Cliquez sur **Suivant**. La fenêtre Informations sur les utilisateurs isolés s'ouvre.
- 19. Dans la fenêtre Informations sur les utilisateurs isolés, renseignez les zones suivantes :
	- a. Dans la zone **Utilisateur isolé**, entrez le nom de l'utilisateur isolé.
	- b. Entrez le mot de passe de l'utilisateur isolé dans les zones **Mot de passe** et **Confirmation du mot de passe**.
- c. Entrez le nom du groupe auquel l'utilisateur isolé appartient dans la zone **Nom de groupe des utilisateurs isolés**.
- d. Cliquez sur **Suivant**. La fenêtre Numéro de port s'ouvre.
- <span id="page-32-0"></span>20. Dans la zone **Numéro de port de l'instance**, entrez le numéro de port du Centre d'aide et d'information DB2.

Si vous souhaitez héberger le Centre d'aide et d'information DB2 à partir d'un système éloigné et accéder à la documentation DB2 à partir de ce système éloigné, vous devez modifier les valeurs des variables DB2\_DOCHOST et DB2\_DOCPORT. Vous trouverez les instructions pour la modification de ces variables dans la rubrique de configuration de l'emplacement d'accès au Centre d'aide et d'information DB2 en allant sur le lien suivant : [http://publib.boulder.ibm.com/infocenter/db2help/index.jsp.](http://publib.boulder.ibm.com/infocenter/db2help/index.jsp)

- 21. Cliquez sur **Suivant**. La fenêtre de résumé s'ouvre.
- 22. Vérifiez la fenêtre de résumé. Elle répertorie les composants DWE que vous souhaitez installer ainsi que leur emplacement d'installation. Pour continuer, cliquez sur **Suivant**. Le programme d'installation DWE vous demande d'insérer les CD de produits requis. Lorsque le dernier produit est installé, une fenêtre s'ouvre vous informant que l'installation de DWE est terminée.
	- v Sous Linux uniquement : Le programme d'installation DWE vous demande d'insérer les CD de produits requis. Lorsque le dernier produit est installé, une fenêtre s'ouvre vous informant que l'installation de DWE est terminée.
	- v Sous AIX et Solaris uniquement : La fenêtre d'emplacement d'extraction du programme d'installation s'ouvre. Certains CD d'installation contiennent un fichier compressé qui doit être extrait. Sélectionnez l'emplacement où les images du disque d'installation doivent être extraites. Le répertoire indiqué doit disposer d'au moins 2 Go d'espace disponible.

Cliquez sur **Suivant**. Le programme d'installation DWE vous demande d'insérer les CD de produits requis. Lorsque le dernier produit est installé, une fenêtre s'ouvre vous informant que l'installation de DWE est terminée.

### **Installation de DB2 Alphablox ou DB2 Office Connect**

Une fois les autres composants de DWE installés, vous pouvez installer DB2 Alphablox ou DB2 Office Connect.

Pour installer DB2 Alphablox :

- 1. Insérez le CD-ROM *DB2 Alphablox* dans le lecteur de CD.
- 2. Dans le répertoire du guide d'installation sur le CD, cherchez le *guide d'installation de DB2 Alphablox* dans votre langue, et suivez les instructions d'installation y figurant.

Pour installer DB2 Office Connect :

- 1. Insérez le CD-ROM *DB2 Office Connect* dans le lecteur de CD.
- 2. Ouvrez un navigateur Web.
- 3. Ouvrez le document InstallNotes\*environnement\_local*\WebEditionInstall.html sur le CD, où *environnement\_local* est l'environnement local de la langue de l'ordinateur. Par exemple, l'anglais est représenté par en, l'espagnol par es, le français par fr, et ainsi de suite.
- 4. Suivez les instructions d'installation décrites dans le document.

## <span id="page-34-0"></span>**Chapitre 6. Désinstallation de DB2 Data Warehouse Editions**

Cette section explique comment désinstaller DWE Standard Edition et DWE Enterprise Edition de votre système. Si vous avez installé DB2 Data Warehouse Base Edition, vous devez désinstaller les composants manuellement, en suivant les instructions fournies pour chaque composant.

**Attention :** Le programme de désinstallation de DWE n'est pas sélectif. Il supprime tous les composants de DWE, excepté DB2 Alphablox ou DB2 Office Connect. Si vous avez installé un composant de DWE avant d'installer DWE, ce composant sera également supprimé. Par exemple, si vous avez installé DB2 avant d'installer DWE, le programme de désinstallation de DWE supprimera DB2 ainsi que tous ses composants.

Pour désinstaller DWE, procédez comme suit :

- 1. Insérez le CD *DB2 UDB Data Warehouse Edition - Installation intégrée* dans le lecteur de CD.
- 2. Passez à l'unité contenant le CD afin de localiser le fichier de configuration de l'installation correspondant à votre système d'exploitation.
	- v Sous Windows uniquement : Cliquez deux fois sur **setup.bat** pour ouvrir le Tableau de bord.
	- v Sous UNIX et Linux uniquement : Ouvrez le Tableau de bord DWE en saisissant ce qui suit dans une invite de commande :

/*emplacement-cd*/setup.sh

où *emplacement-cd* correspond au nom du répertoire dans lequel le CD-ROM a été monté.

Le Tableau de bord s'ouvre.

- 3. Cliquez sur **Désinstallation**. Une fenêtre s'ouvre, affichant la liste des composants du produit qui seront désinstallés.
- 4. Cliquez sur **Suivant**. La procédure de désinstallation démarre. Lorsque le dernier composant est installé, une fenêtre s'ouvre vous informant que la désinstallation de DWE est terminée.

## <span id="page-36-0"></span>**Annexe A. Messages d'erreur**

Cette annexe contient les messages d'erreur pouvant apparaître lors de l'installation et de la suppression de DWE, ainsi que l'emplacement des fichiers journaux.

v DWE0002E : Veuillez renseigner une valeur pour *nom\_zone*.

Une zone obligatoire de la fenêtre n'est pas renseignée. Vous devez entrer des informations pour cette zone.

v DWE0003E : Les zones des mots de passe ne concordent pas.

Les mots de passe que vous avez saisis dans les zones **Mot de passe** et **Confirmation du mot de passe** ne concordent pas. Veuillez retaper le mot de passe dans chaque zone et cliquer sur **Suivant**.

v DWE0004E : La chaîne spécifiée par *nom\_zone* est trop longue. Elle ne doit pas dépasser *nombre* caractères.

Retapez les informations pour le nom de zone spécifié en respectant les limites de caractères.

v DWE0005E : Les noms d'utilisateurs, les mots de passe et les noms de groupes doivent être alphanumériques et ne contenir que les caractères spéciaux suivants :  $\mathcal{C}$ ,  $\#$ ,  $\oint$  et \_.

Vous avez utilisé un caractère interdit dans une zone de mot de passe, de nom d'utilisateur ou de groupe. Retapez les informations dans la zone en n'utilisant que des caractères alphanumériques ainsi que les caractères spéciaux listés dans le message. Cliquez ensuite sur **Suivant**.

v DWE0006E : Les mots suivants sont réservés et ne peuvent être utilisés comme noms d'utilisateurs ou de groupes : USERS, ADMINS, GUESTS, PUBLIC, LOCAL ou tout autre mot SQL réservé.

Vous avez utilisé un caractère réservé dans une zone de mot de passe, de nom d'utilisateur ou de groupe. Retapez les informations en n'utilisant aucun des mots réservés de la liste. Cliquez ensuite sur **Suivant**.

v DWE0007E : Les noms d'utilisateur et de groupe ne peuvent commencer par : IBM, SQL ou SYS

Vous avez tapé un nom d'utilisateur ou de groupe contenant *IBM*, *SQL* ou *SYS*. Retapez les informations sans utiliser ces combinaisons de caractères puis cliquez sur **Suivant**.

· DWE0008E : Le numéro de port doit être une valeur numérique.

Vous avez utilisé un caractère alphabétique dans la zone **Numéro de port de l'instance**. Retapez les informations pour cette zone en n'utilisant que des caractères numériques.

v DWE0009E : Un ou plusieurs composants DB2 sont déjà installés sur votre système à un niveau inférieur au FixPak 7. Afin d'utiliser ce programme pour installer les produits restants, FixPak 7 doit être appliqué manuellement. Il peut être obtenu à partir du site Web suivant : <http://www.ibm.com/software/data/db2/udb/support.html>

Quittez l'installation DWE puis téléchargez FixPak 7 à partir du site Web indiqué dans le message. Après avoir appliqué FixPak 7, recommencez l'installation DWE.

• DWE0010W : Un ou plusieurs composants DB2 sont déjà installés sur votre système à un niveau supérieur au FixPak 7. Afin d'utiliser ce programme pour installer les produits restants, vous devez récupérer des images de <span id="page-37-0"></span>régénération complète des autres produits du niveau de votre FixPak actuel. Souhaitez-vous continuer à utiliser le programme d'installation DWE ?

Quittez l'installation de DWE et téléchargez les derniers correctifs à partir des sites de support des composants. Recommencez l'installation de DWE. Lorsque ce message apparaît de nouveau, cliquez sur **Oui** afin de continuer l'installation de DWE. Dans la fenêtre où vous spécifiez l'emplacement du support d'installation, veillez à indiquer le répertoire de téléchargement des correctifs des composants.

v DWE0011E : Ce composant est une condition préalable aux autres composants. Le programme d'installation va se terminer. Cherchez les erreurs dans le fichier journal d'installation du produit.

L'installation d'un composant requis a échoué. Vous ne pouvez pas poursuivre l'installation de DWE tant que le problème n'est pas résolu. Vérifiez le journal d'installation du composant.

v DWE0012E : Aucun composant n'a été désinstallé car le processus d'arrêt de DB2 a échoué.

La désinstallation n'a pas réussi car les services DB2 ne se sont pas arrêtés.

• DWE0013E : Veuillez sélectionner au moins un composant Information Integrator.

Vous avez spécifié que vous souhaitez installer les encapsuleurs relationnels de DB2 Information Integrator, mais vous n'avez sélectionné aucun composant. Cochez au moins une des cases relatives aux composants suivantes :

- **II ODBC Support**
- **II Oracle Support**
- **II SQL Server Support**
- **II Sybase Support**
- **II Teradata Support**
- **II Custom Support**
- v DWE0014E : Veuillez sélectionner au moins un composant Intelligent Miner.

Vous avez spécifié que vous souhaitez installer DB2 Intelligent Miner, mais vous n'avez sélectionné aucun composant. Cochez au moins une des cases relatives aux composants suivantes :

- **DB2 Intelligent Miner Scoring V8.2**
- **DB2 Intelligent Miner Modeling V8.2**
- **DB2 Intelligent Miner Visualization V8.2**
- v DWE0015E : Aucun composant n'est sélectionné pour l'installation.

Vous n'avez sélectionné aucun composant DWE à installer. Sélectionnez la case correspondant au composant que vous souhaitez installer.

v DWE0016E : Le niveau d'un ou plusieurs composants DB2 installés sur votre système est inférieur au FixPak 7. Afin d'utiliser ce programme pour désinstaller DWE, les composants doivent être installés au niveau de FixPak 7.

Vous devez effectuer l'une des actions suivantes :

- Assurez-vous que tous les composants DWE sont au niveau du FixPak 7 puis réessayez.
- Désinstallez les composants séparément.
- v DWE0017W : Un ou plusieurs composants DB2 installés sur votre système sont à un niveau supérieur au FixPak 7. Afin d'utiliser ce programme pour désinstaller DWE, le composant doit être installé au niveau du FixPak 7. Souhaitez-vous continuer à utiliser le programme de désinstallation de DWE ?

Si vous poursuivez, le programme de désinstallation risque d'échouer. Vous devez désinstaller chaque composant du produit séparément.

<span id="page-38-0"></span>v DWE0018W : Vous avez choisi de créer une instance de 64 bits. Avant de pouvoir utiliser une fonctionnalité DB2 dépendante de la technologie java dans cette instance, vous devez également installer un JDK ou un JRE 64 bits.

Après avoir installé DWE, vous devez installer un kit JDK (Java Development Kit) ou un environnement JRE (Java Runtime Environment) 64 bits afin que DB2 fonctionne correctement.

v DWE0019W : Sous Linux, un CD ne peut être monté dans le lecteur avant de démarrer l'installation DWE. Si un CD est monté lorsque l'installation de DWE est lancée, vous ne pouvez le démonter sans quitter préalablement l'installation. Si l'installation de DWE est sur un CD, le contenu intégral doit être copié à un emplacement de disque dur et l'installation doit être lancée à partir de là. Appuyez sur OK pour continuer ou Annuler pour quitter le programme d'installation.

Si vous avez monté le CD *DB2 UDB Data Warehouse Edition - Installation intégrée* dans le lecteur avant de démarrer l'installation de DWE, cliquez sur **Annuler** afin de quitter le programme d'installation. Copiez ensuite le contenu du CD *DB2 UDB Data Warehouse Edition - Installation intégrée* CD à un emplacement de disque dur et démarrez l'installation de DWE à partir de là.

## **Emplacements des fichiers journaux**

Si vous rencontrez des difficultés lors de l'installation des éditions DWE, vous pouvez visualiser les fichiers journaux afin de pouvoir identifier le problème.

Sous Windows, les fichiers journaux suivants résident dans le répertoire %TEMP% :

| Composant du produit                                                             | Emplacement du fichier journal |
|----------------------------------------------------------------------------------|--------------------------------|
| DWE Enterprise Edition, DWE Standard<br>Edition                                  | dwe_install.log                |
| DB <sub>2</sub> Cube Views                                                       | cvinst.log                     |
| Centre d'aide et d'information DB2                                               | db2doc.log                     |
| DB2 Information Integrator Standard Edition                                      | iiinst.log                     |
| DB2 Intelligent Miner                                                            | iminst.log                     |
| DB2 UDB Enterprise Server Edition, DB2<br>UDB Workgroup Server Unlimited Edition | db2inst.log                    |
| DB <sub>2</sub> UDB Administration Client                                        | db2adm.log                     |
| DB2 UDB Runtime Client                                                           | db2rt.log                      |
| DB2 Query Patroller                                                              | qpinst.log                     |
| DB2 Warehouse Manager                                                            | db2wm.log                      |

*Tableau 5. Emplacements des fichiers journaux*

Le fichier db2wi.log peut également contenir des informations d'installation supplémentaires. Vous trouverez ce fichier journal dans le répertoire temp de votre système.

Vous pouvez vérifier le fichier dwe\_uninstall.log quelles que soient les difficultés rencontrées lors de la désinstallation de DWE Enterprise Edition ou de DWE Standard Edition.

Sous UNIX et Linux, dans le répertoire temporaire par défaut (généralement /tmp), reportez-vous au fichier db2setup.log pour toutes les informations d'installation relatives aux produits DB2. Les informations contenues dans ce journal sont ajoutées au fichier db2setup.his.

Consultez la documentation DB2 Alphablox pour obtenir des informations sur les fichiers journaux relatifs à DB2 Alphablox.

## <span id="page-40-0"></span>**Annexe B. Identification et résolution des incidents**

Cette section décrit les restrictions et les problèmes possibles que vous pouvez rencontrer lorsque vous installez les produits dans DB2 Data Warehouse Enterprise Edition ou DB2 Data Warehouse Standard Edition.

#### **Lors de l'installation, le tableau de bord DWE ne s'affiche pas sur un système UNIX ou Linux.**

Sur les systèmes UNIX et Linux, vous devez lancer la commande afin d'afficher le tableau de bord, comme indiqué dans ″Démarrage de l'installation″. Vous ne pouvez pas naviguer jusqu'à l'emplacement du CD et entrer setup.sh. Vous devez exécuter la commande suivante à partir du répertoire racine :

/*emplacement-cd*/setup.sh

où *emplacement-cd* correspond au nom du répertoire dans lequel le CD-ROM a été monté.

**L'installation de DB2 UDB Enterprise Server Edition ou DB2 UDB Workgroup Server Unlimited Edition pour Windows échoue sans message d'erreur**

Vous avez probablement saisi un mot de passe erroné dans la fenêtre DB2 Instance Owner. Redémarrez l'installation de DWE et assurez-vous que le mot de passe saisi dans les zones **Mot de passe** et **Confirmation du mot de passe** correspond au mot de passe pour l'ID listé dans la zone **Propriétaire de l'instance**.

**Impossible d'installer DB2 UDB Enterprise Server Edition sur le serveur Windows propriétaire de l'instance avant la configuration d'un serveur de domaine**

Pour les serveurs Windows, vous devez installer et configurer Active Directory (configuration système pour un serveur de domaine) avant d'installer DB2 UDB Enterprise Server Edition. Sinon, vous ne pouvez pas sélectionner l'option multipartition.

**Impossible d'installer DB2 UDB Enterprise Server Edition sur des serveurs partitionnés supplémentaires (qui ne sont pas propriétaire d'une instance)**

Vous devez installer DB2 UDB Enterprise Server Edition sur tous les serveurs participants.

**DB2 UDB Enterprise Server Edition ne démarre pas après la création de serveurs à plusieurs partitions sous Solaris et Linux**

Si DB2 UDB Enterprise Server Edition ne démarre pas sous Solaris et Linux, il se peut que vous deviez mettre à jour le fichier .rhosts pour inclure le nom du serveur et le nom de l'instance de chaque noeud, que tous les noeuds soient ou non sur le même serveur. Vous devez inclure plusieurs entrées du même nom de serveur et d'instance dans le fichier .rhosts.

#### **DB2 UDB Enterprise Server Edition s'arrête sans message d'erreur lors de la création d'une base de données**

Contrairement aux autres systèmes d'exploitation, lorsque vous ajoutez des partitions ou des noeuds sous Windows, vous devez utiliser la commande db2ncrt si vous disposez déjà de bases de données sur le système. Cette commande fonctionne sous Windows uniquement. Ne mettez pas à jour le fichier db2nodes.cfg manuellement comme vous le feriez pour les autres

systèmes d'exploitation. La mise à jour de ce fichier peut sembler fonctionner, mais la création de la base de données échouera.

#### **DB2 UDB Enterprise Server Edition échoue lors de la connexion aux tables**

**Oracle** DB2 UDB Enterprise Server Edition échoue lors de l'accès aux tables Oracle sur Oracle 9i sous Linux Red Hat 8, HP et Solaris. Il s'agit d'un incident Oracle. Vous devez modifier le script Oracle et générer un nouveau fichier de bibliothèque. Pour savoir comment générer une nouvelle bibliothèque, reportez-vous à la documentation sur les serveurs fédérés.

#### **Data Warehouse Center échoue après la définition d'une source Windows DB2 UDB Enterprise Server Edition**

Il se peut que le message suivant s'affiche : DWC07180E - Le serveur d'entrepôt a détecté une erreur inattendue lors de la réception d'une réponse de démarrage émise par un processus agent. CR=7180 CR2=9117. Il se peut que vous deviez créer un lien temporaire pour IWH2AGNT. S'il n'y a pas de lien temporaire, le serveur d'entrepôt et le démon de serveur risquent de ne pas démarrer.

## <span id="page-42-0"></span>**Remarques**

Le présent document peut contenir des informations ou des références concernant certains produits, logiciels ou services IBM non annoncés dans ce pays. Pour plus de détails, référez-vous aux documents d'annonce disponibles dans votre pays, ou adressez-vous à votre partenaire commercial IBM. Toute référence à un produit, logiciel ou service IBM n'implique pas que seul ce produit, logiciel ou service puisse être utilisé. Tout autre élément fonctionnellement équivalent peut être utilisé, s'il n'enfreint aucun droit d'IBM. Il est de la responsabilité de l'utilisateur d'évaluer et de vérifier lui-même les installations et applications réalisées avec des produits, logiciels ou services non expressément référencés par IBM.

IBM peut détenir des brevets ou des demandes de brevet couvrant les produits mentionnés dans le présent document. La remise de ce document ne vous donne aucun droit de licence sur ces brevets ou demandes de brevet. Si vous désirez recevoir des informations concernant l'acquisition de licences, veuillez en faire la demande par écrit à l'adresse suivante :

IBM EMEA Director of Licensing IBM Europe Middle-East Africa Tour Descartes La Défense 5 2, avenue Gambetta 92066 - Paris-La Défense CEDEX France

Pour le Canada, veuillez adresser votre courrier à :

IBM Director of Commercial Relations IBM Canada Ltd. 3600 Steeles Avenue East Markham, Ontario L3R 9Z7 Canada

Les informations sur les licences concernant les produits utilisant un jeu de caractères double octet peuvent être obtenues par écrit à l'adresse suivante :

IBM World Trade Asia Corporation Licensing 2-31 Roppongi 3-chome, Minato-ku Tokyo 106, Japon

**Le paragraphe suivant ne s'applique ni au Royaume-Uni ni dans aucun autre pays dans lequel il serait contraire aux lois locales.** LE PRESENT DOCUMENT EST LIVRE «EN L'ETAT». IBM DECLINE TOUTE RESPONSABILITE, EXPRESSE OU IMPLICITE, RELATIVE AUX INFORMATIONS QUI Y SONT CONTENUES, Y COMPRIS EN CE QUI CONCERNE LES GARANTIES DE QUALITE MARCHANDE OU D'ADAPTATION A VOS BESOINS. Certaines juridictions n'autorisent pas l'exclusion des garanties implicites, auquel cas l'exclusion ci-dessus ne vous sera pas applicable.

Le présent document peut contenir des inexactitudes ou des coquilles. Il est mis à jour périodiquement. Chaque nouvelle édition inclut les mises à jour. IBM peut modifier sans préavis les produits et logiciels décrits dans ce document.

Les références à des sites Web non IBM sont fournies à titre d'information uniquement et n'impliquent en aucun cas une adhésion aux données qu'ils contiennent. Les informations contenues dans ces sites Web ne sont pas associées à ce produit IBM, et l'utilisation de ces sites se fait à vos propres risques et périls.

IBM pourra utiliser ou diffuser, de toute manière qu'elle jugera appropriée et sans aucune obligation de sa part, tout ou partie des informations qui lui seront fournies.

Les licenciés souhaitant obtenir des informations permettant : (i) l'échange des données entre des logiciels créés de façon indépendante et d'autres logiciels (dont celui-ci), et (ii) l'utilisation mutuelle des données ainsi échangées, doivent adresser leur demande à :

IBM Canada Limited Office of the Lab Director 8200 Warden Avenue Markham, Ontario L6G 1C7 CANADA

Ces informations peuvent être soumises à des conditions particulières prévoyant notamment le paiement d'une redevance.

Le logiciel sous licence décrit dans ce document et tous les éléments sous licence disponibles s'y rapportant sont fournis par IBM conformément aux dispositions de l'ICA, des Conditions internationales d'utilisation des logiciels IBM ou de tout autre accord équivalent.

Les données de performance indiquées dans ce document ont été déterminées dans un environnement contrôlé. Par conséquent, les résultats peuvent varier de manière significative selon l'environnement d'exploitation utilisé. Certaines mesures évaluées sur des systèmes en cours de développement ne sont pas garanties sur tous les systèmes disponibles. En outre, elles peuvent résulter d'extrapolations. Les résultats peuvent donc varier. Il incombe aux utilisateurs de ce document de vérifier si ces données sont applicables à leur environnement d'exploitation.

Les informations concernant des produits non IBM ont été obtenues auprès des fournisseurs de ces produits, par l'intermédiaire d'annonces publiques ou via d'autres sources disponibles. IBM n'a pas testé ces produits et ne peut confirmer l'exactitude de leurs performances ni leur compatibilité. Elle ne peut recevoir aucune réclamation concernant des produits non IBM. Toute question concernant les performances de produits non IBM doit être adressée aux fournisseurs de ces produits.

Toute instruction relative aux intentions d'IBM pour ses opérations à venir est susceptible d'être modifiée ou annulée sans préavis, et doit être considérée uniquement comme un objectif.

Ce document peut contenir des exemples de données et des rapports utilisés couramment dans l'environnement professionnel. Ces exemples mentionnent des noms fictifs de personnes, de sociétés, de marques ou de produits à des fins illustratives ou explicatives uniquement. Toute ressemblance avec des noms de personnes, de sociétés ou des données réelles serait purement fortuite.

#### LICENCE DE COPYRIGHT :

Le présent logiciel peut contenir des exemples de programmes d'application en langage source destinés à illustrer les techniques de programmation sur différentes plateformes d'exploitation. Vous avez le droit de copier, de modifier et de distribuer ces exemples de programmes sous quelque forme que ce soit et sans paiement d'aucune redevance à IBM, à des fins de développement, d'utilisation, de vente ou de distribution de programmes d'application conformes aux interfaces de programmation des plateformes pour lesquelles ils ont été écrits ou aux interfaces de programmation IBM. Ces exemples de programmes n'ont pas été rigoureusement testés dans toutes les conditions. Par conséquent, IBM ne peut garantir expressément ou implicitement la fiabilité, la maintenabilité ou le fonctionnement de ces programmes.

Toute copie totale ou partielle de ces programmes exemples et des oeuvres qui en sont dérivées doit comprendre une notice de copyright, libellée comme suit :

© (*nom de votre société*) (*année*). Des segments de code sont dérivés des Programmes exemples d'IBM Corp. © Copyright IBM Corp. \_*indiquez l'année ou les années*\_. All rights reserved.

### <span id="page-45-0"></span>**Marques**

Les termes qui suivent sont des marques d'International Business Machines Corporation aux Etats-Unis et/ou dans certains autres pays et ont été utilisées dans au moins un des documents de la bibliothèque DB2 UDB.

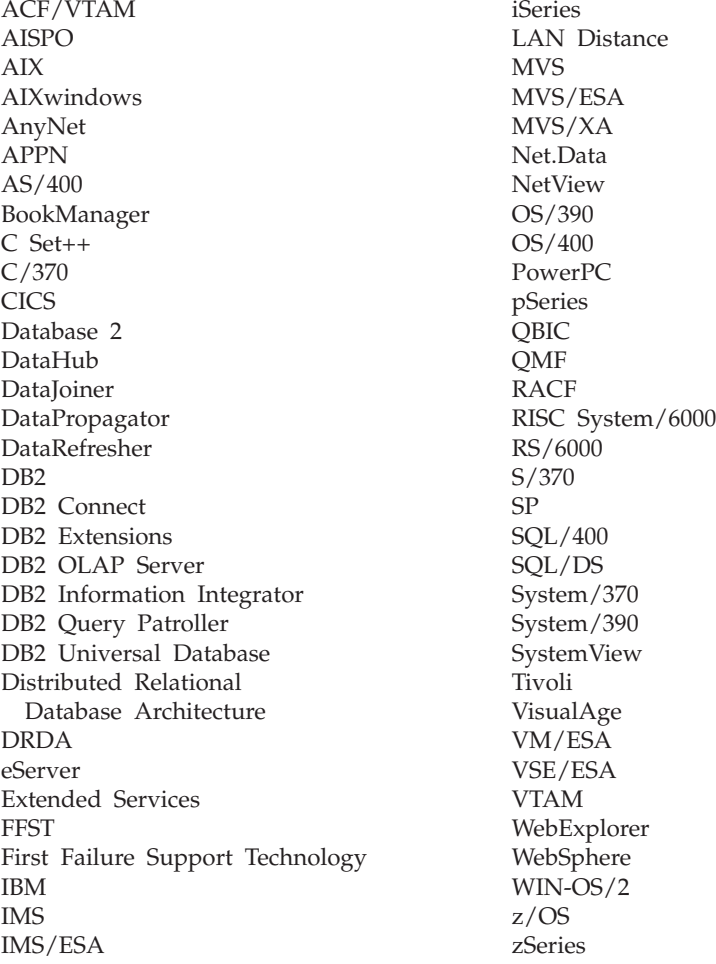

Les termes qui suivent sont des marques d'autres sociétés qui ont été utilisées dans au moins un des documents de la bibliothèque DB2 UDB :

Alphablox et Blox sont des marques d'Alphablox Corporation.

Microsoft, Windows, Windows NT et le logo Windows sont des marques de Microsoft Corporation aux Etats-Unis et/ou dans certains autres pays.

Intel et Pentium sont des marques de Intel Corporation aux Etats-Unis et/ou dans certains autres pays.

Java, ou toutes les marques et logos incluant Java, sont des marques de Sun Microsystems, Inc. aux Etats-Unis et/ou dans certains autres pays.

UNIX est une marque enregistrée de The Open Goup aux Etats-Unis et/ou dans certains autres pays.

Linux est une marque de Linus Torvalds aux Etats-Unis et/ou dans certains autres pays.

D'autres sociétés sont propriétaires des autres marques, noms de produits ou logos qui pourraient apparaître dans ce document.

## <span id="page-48-0"></span>**Index**

## **A**

[accessibilité](#page-28-0) 21 Agents Warehouse ETL [description](#page-14-0) 7 Autorun (exécution [automatique\)](#page-10-0) 3, [21](#page-28-0)

## **B**

Base [Edition](#page-12-0) 5

# **C**

[clavier](#page-28-0) 21 [composants](#page-12-0) du produit, DWE 5 [configuration](#page-20-0) logicielle requise 13 [configuration](#page-20-0) matérielle 13 [conventions](#page-6-0) de mise en évidence v [correctifs](#page-7-0) vi Cube Views [description](#page-14-0) 7 site [Web](#page-7-0) vi

# **D**

DB2 Alphablox [description](#page-17-0) 10 [installation](#page-32-0) 25 site [Web](#page-7-0) vi DB2 UDB [description](#page-13-0) 6 site [Web](#page-7-0) vi DB2 UDB Enterprise Server Edition [description](#page-13-0) 6 DB2 UDB Workgroup Server Unlimited Edition [description](#page-13-0) 6 description agents [warehouse](#page-14-0) ETL 7 Cube [Views](#page-14-0) 7 DB2 [Alphablox](#page-17-0) 10 DB<sub>2</sub> [UDB](#page-13-0)<sub>6</sub> DB2 UDB [Enterprise](#page-13-0) Server [Edition](#page-13-0) 6 DB2 UDB [Workgroup](#page-13-0) Server [Unlimited](#page-13-0) Edition 6 [DWE](#page-6-0) v, [5](#page-12-0) [encapsuleurs](#page-14-0) relationnels 7 fonction [Transformation](#page-14-0) d'entrepôt 7 [Information](#page-14-0) Integrator 7 [Intelligent](#page-15-0) Miner 8 Office [Connect](#page-18-0) 11 Query [Patroller](#page-15-0) 8 [Warehouse](#page-13-0) Manager 6 [désinstallation](#page-34-0) 27

## **E**

[emplacements](#page-38-0) des fichiers journaux 31

encapsuleurs relationnels [description](#page-14-0) 7 [Enterprise](#page-12-0) Edition 5

### **F**

Fonctions Transformation d'entrepôt [description](#page-14-0) 7

## **G**

Gamme Intelligent Miner [description](#page-15-0) 8 [Intelligent](#page-16-0) Miner Modeling 9 [Intelligent](#page-16-0) Miner Scoring 9 Intelligent Miner [Visualization](#page-16-0) 9 généralités sur les configurations requises [matériel](#page-8-0) et logiciel 1

## **I**

[identification](#page-40-0) et résolution des [incidents](#page-40-0) 33 Information Integrator [description](#page-14-0) 7 [encapsuleurs](#page-14-0) relationnels 7 site [Web](#page-7-0) vi [informations](#page-7-0) en ligne vi installation [conditions](#page-24-0) requises 17 DB2 [Alphablox](#page-32-0) 25 [démarrage](#page-8-0) rapide i Office [Connect](#page-32-0) 25 [ordre](#page-27-0) 20 [raccourcis](#page-28-0) clavier 21 [UNIX](#page-30-0) et Linux 23 [Windows](#page-28-0) 21 Intelligent Miner [description](#page-15-0) 8 site [Web](#page-7-0) vi [Intelligent](#page-16-0) Miner Modeling 9 [Intelligent](#page-16-0) Miner Scoring 9 Intelligent Miner [Visualization](#page-16-0) 9

### **L**

Linux [installation](#page-30-0) 23 logiciel généralités sur les [configurations](#page-8-0) [requises](#page-8-0) 1 versions antérieures des [composants](#page-24-0) de [DWE](#page-24-0) 17

## **M**

matériel généralités sur les [configurations](#page-8-0) [requises](#page-8-0) 1

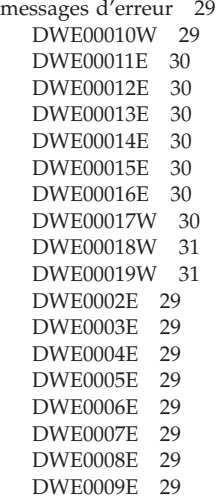

## **O**

Office Connect [description](#page-18-0) 11 [installation](#page-32-0) 25 site [Web](#page-7-0) vi

## **P**

personnes [handicapées](#page-28-0) 21

# **Q**

Query Patroller [description](#page-15-0) 8 site [Web](#page-7-0) vi

## **R**

[raccourcis](#page-28-0) clavier 21

# **S**

[scénarios](#page-22-0) de flots de données 15 sites Web Cube [Views](#page-7-0) vi DB2 [Alphablox](#page-7-0) vi DB2 [UDB](#page-7-0) vi [DWE](#page-7-0) vi [Information](#page-7-0) Integrator vi [Intelligent](#page-7-0) Miner vi [logiciels](#page-7-0) IBM vi Office [Connect](#page-7-0) vi Query [Patroller](#page-7-0) vi [Warehouse](#page-7-0) Manager vi [Standard](#page-12-0) Edition 5

# **T**

[tableau](#page-10-0) de bord 3, [21,](#page-28-0) [23,](#page-30-0) [27](#page-34-0) [terminologie](#page-7-0) vi

## **W**

Warehouse Manager [description](#page-13-0) 6 site [Web](#page-7-0) vi Windows [installation](#page-28-0) 21

## <span id="page-50-0"></span>**Comment prendre contact avec IBM**

Aux Etats-Unis, contactez IBM aux numéros suivants :

- v 1-800-IBM-SERV (1-800-426-7378) pour obtenir le service client
- v 1-888-426-4343 pour connaître les options de service disponibles
- v 1-800-IBM-4YOU (426-4968) pour obtenir le service Ventes et marketing DB2

Au Canada, contactez IBM aux numéros suivants :

- v 1-800-IBM-SERV (1-800-426-7378) pour obtenir le service client
- v 1-800-465-9600 pour connaître les options de service disponibles
- v 1-800-IBM-4YOU (1-800-426-4968) pour obtenir le service Ventes et marketing DB2

Pour trouver un bureau IBM dans votre pays ou votre région, reportez-vous à l'annuaire en ligne des contacts internationaux d'IBM sur le Web à l'adresse suivante : <http://www.ibm.com/planetwide>

## **Informations produit**

Vous pouvez obtenir des informations concernant les produits DB2 Universal Database par téléphone ou via Internet à l'adresse suivante : http://www.ibm.com/software/data/db2/udb

Ce site propose les dernières informations en date de la bibliothèque technique, des manuels à commander, des téléchargements de produits, des groupes de discussion, des FixPacks, des actualités, ainsi que des liens vers d'autres ressources Web.

Aux Etats-Unis, composez l'un des numéros suivants :

- v 1-800-IBM-CALL (1-800-426-2255) pour commander des produits ou obtenir des informations générales.
- v 1-800-879-2755 pour commander des manuels.

Pour savoir comment contacter IBM en dehors des Etats-Unis, consultez la page Web internationale d'IBM à l'adresse [www.ibm.com/planetwide](http://www.ibm.com/planetwide)

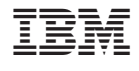

GC11-2020-02

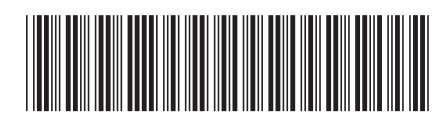